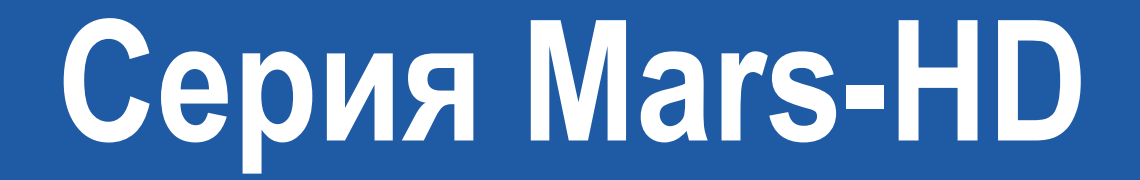

# ТЕПЛОВОЙ СМАРТ HD ПРИЦЕЛ

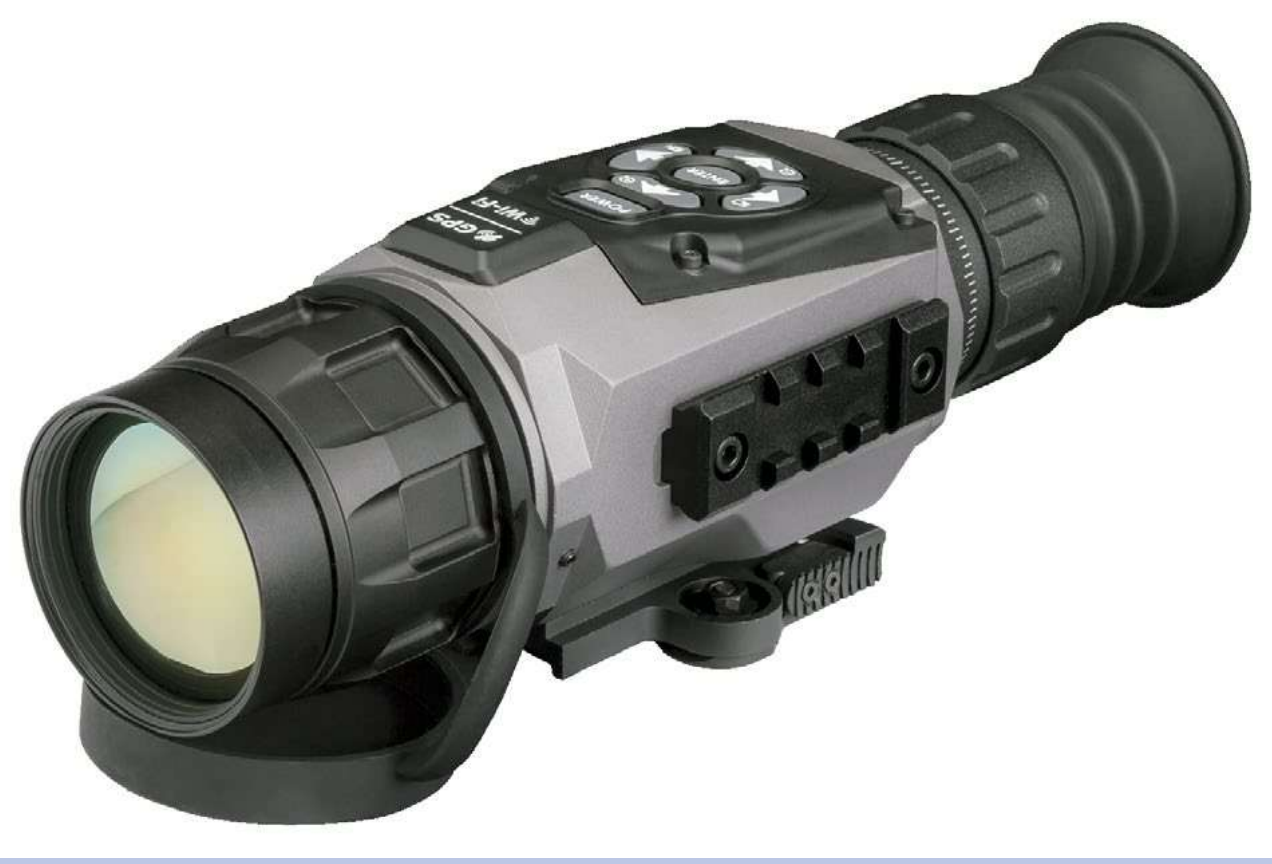

# **РУКОВОДСТВО ПОЛЬЗОВАТЕЛЯ**

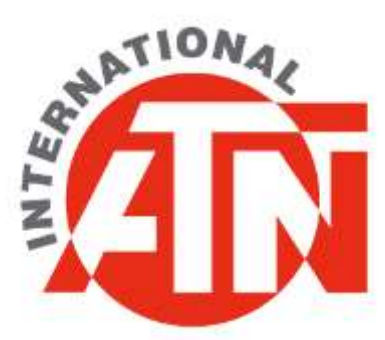

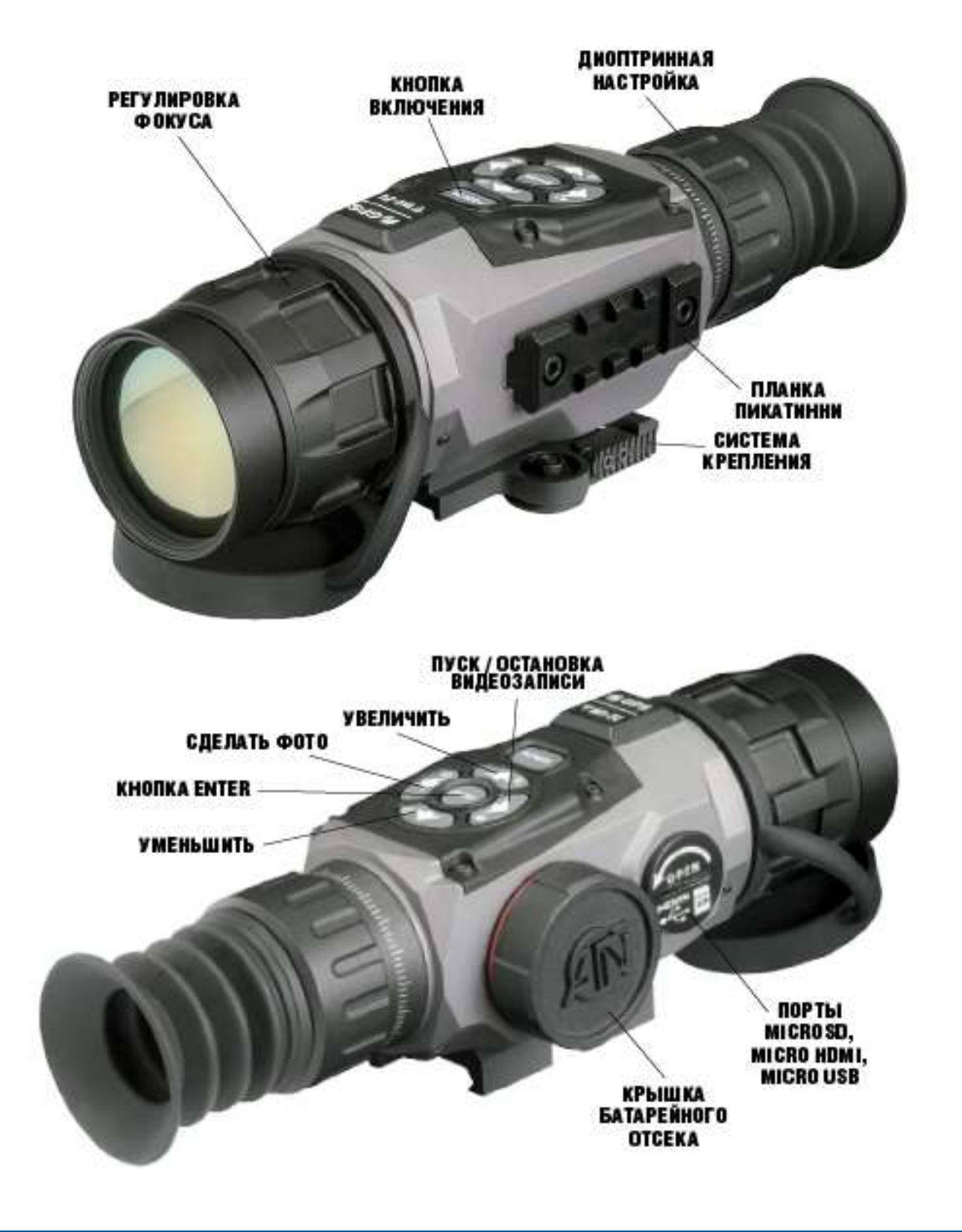

### **ОСТОРОЖНО!**

#### **ЭТОТ ПРОДУКТ СОДЕРЖИТ НАТУРАЛЬНУЮ ЛАТЕКСНУЮ РЕЗИНУ, КОТОРАЯ МОЖЕТ ВЫЗВАТЬ АЛЛЕРГИЧЕСКУЮ РЕАКЦИЮ**

Информация в данном руководстве предназначена для использования исключительно в информационных целях и может быть изменена без предварительного уведомления.

# СОДЕРЖАНИЕ

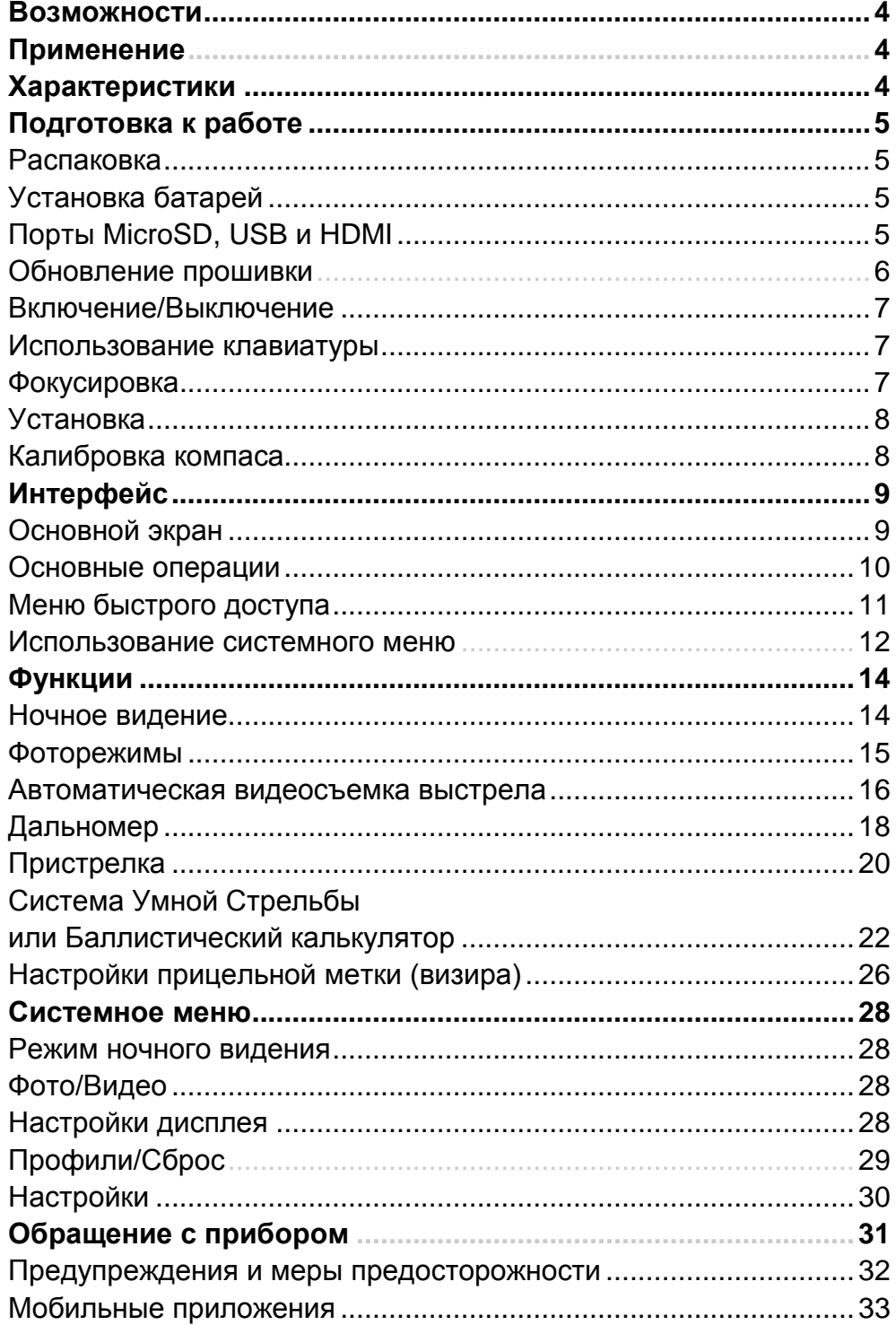

# **ВОЗМОЖНОСТИ**

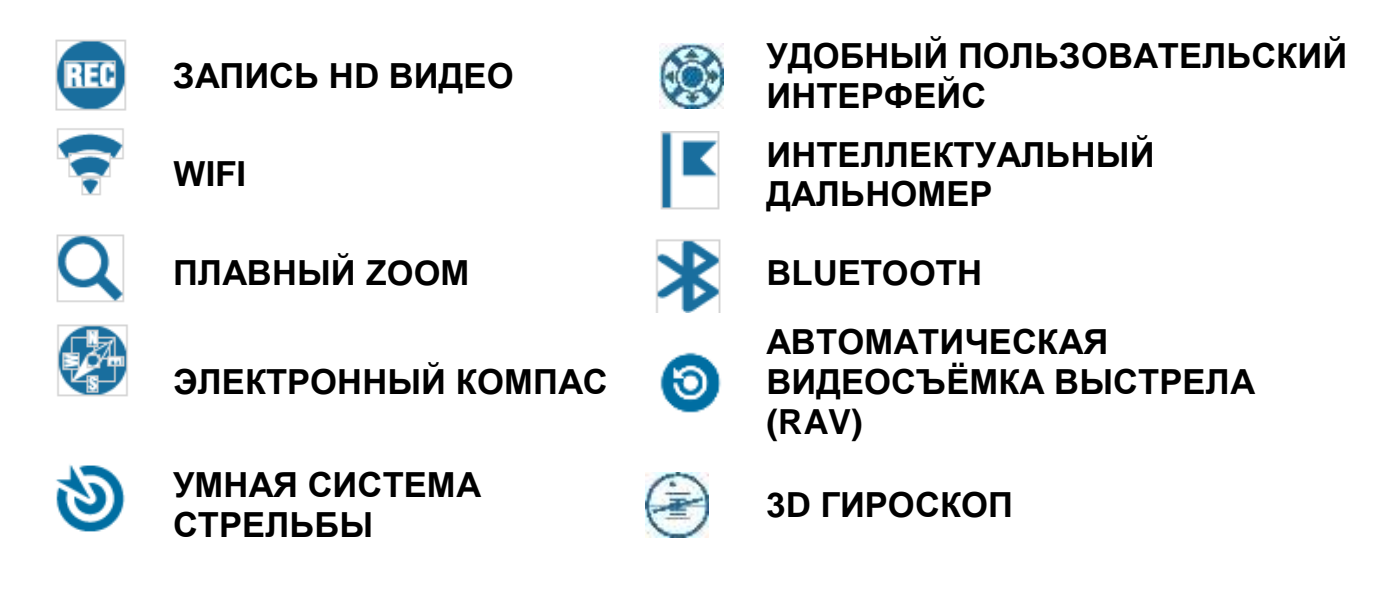

### **ПРИМЕНЕНИЕ**

Бесспорно, наиболее технологически передовая линия тепловизионных прицелов на рынке! Все прицелы MARS-HD работают на абсолютно новом ядре Obsidian «T II». Больше мощности, больше возможностей, компактная упаковка и меньшая стоимость, позволили компании АТN сделать самое большое обновление для своей превосходной линейки тепловизионных приборов.

Запись видео и фотографий на карту памяти microSD. Запатентованная компанией ATN функция автоматической записи выстрела RAV (Recoil Activated Video), благодаря которой больше никогда не будет упущена запись того самого идеального выстрела. Встроенный баллистический калькулятор, а также дальномер позволят мгновенно исправить отклонение движения пули в полете. Плавный зум, встроенный Wi-Fi, Bluetooth, 3D-гироскоп, 3D-акселерометр, 3D-магнитометр — это лишь некоторые из возможностей и датчиков, которые встроены в эти невероятные устройства.

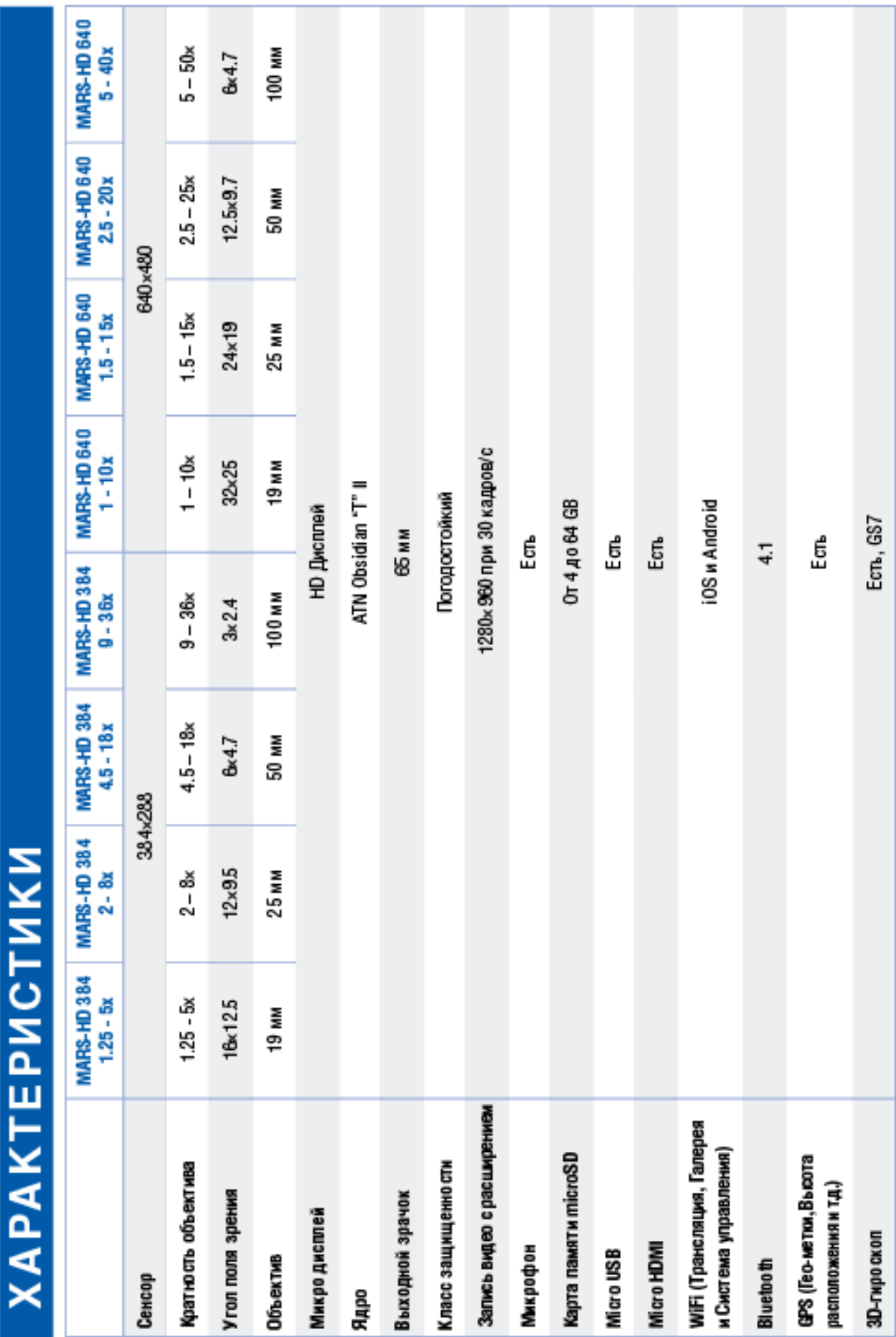

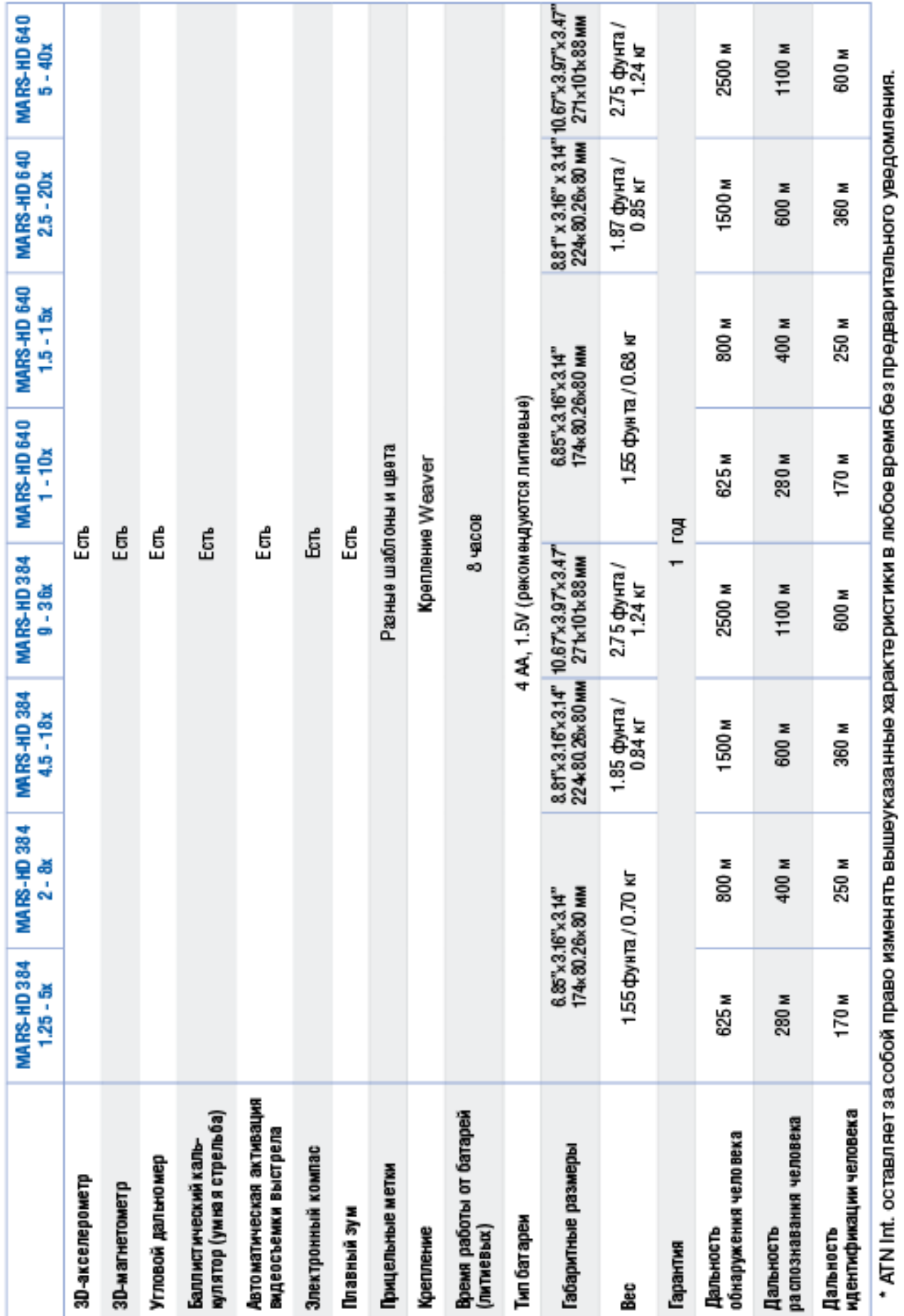

### **ПОДГОТОВКА К РАБОТЕ**

### <span id="page-6-0"></span>**РАСПАКОВКА**

Перед каждым использованием данного прибора, необходимо выполнить следующие действия:

1. Откройте упаковочную коробку, выньте прибор Mars-HD и проверьте его на комплектность.

2. Убедитесь в наличии всех компонентов.

3. Убедитесь, что нет повреждений оптических поверхностей, корпуса, наглазника, кнопок управления и т. д.

4. Убедитесь, что все оптические поверхности чистые и готовы к использованию.

### ПРИМЕЧАНИЕ

*В случае отсутствия каких-либо комплектующих или их поломки, следует обратиться в Сервисный центр ATN.*

### <span id="page-6-1"></span>**УСТАНОВКА БАТАРЕЙ**

Прибор Mars-HD работает от четырех элементов питания типа AA.

### ПРИМЕЧАНИЕ

*Мы настоятельно рекомендуем использовать литиевые батарейки типа АА (1,5 В). Они обеспечат гораздо более* 

### *длительный срок работы прибора.*

Установите батареи следующим образом:

1. Снимите крышку батарейного отсека, отвинтив её против часовой стрелки.

2. Вставьте батареи, как показано на рисунке согласно маркировке полярности батарейного отсека.

3. Вставьте крышку обратно в отсек и с небольшим усилием завинтите по часовой стрелке. Не затягивайте слишком туго, так как вам будет трудно извлекать батареи в следующий раз с целью их замены.

### ПРИМЕЧАНИЕ

#### *Перед заменой источника питания убедитесь в том, что прибор отключен (а также вынут USBкабель, работающий в режиме подачи питания).* **ПОРТЫ MICROSD, USB И HDMI**

<span id="page-6-2"></span>Прибор оснащен портами microSD Card, Micro USB и Micro HDMI. Их можно найти под крышкой возле батарейного блока (крышка помечена соответствующими иконками).

Чтобы открыть крышку, отвинтите её против часовой стрелки (можно использовать монету).

### ПРИМЕЧАНИЕ

*Перед тем, как вставить в слот карту памяти, убедитесь, что прибор отключен.*

1. Перед использованием, новую карту памяти необходимо отформатировать.

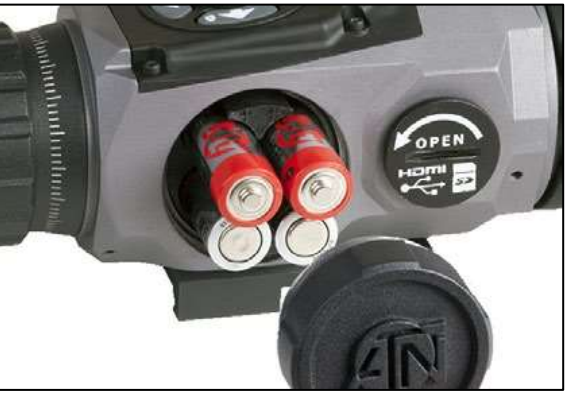

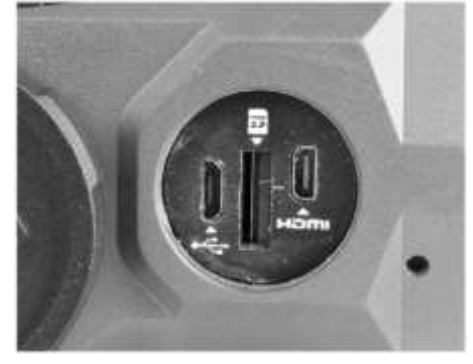

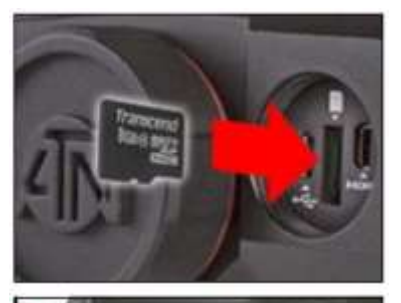

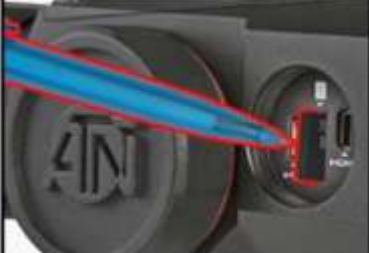

2.Вставьте карту памяти microSD, как показано на рисунке.

3.Для фиксации карты памяти в слоте, нажмите на неё тонким предметом (маленькой монетой, скрепкой, зубочисткой и т. п.).

4.Вставьте крышку обратно в отсек и завинтите по часовой стрелке.

### ПРИМЕЧАНИЕ

*Предусмотрено только одно правильное направление для вставки microSD-карты. Не применяйте силу при установке карты в слот, так как это может повредить и прибор, и саму карту.*

Для того, чтобы вынуть microSD-карту из слота, нажмите на ее, используя тот же тонкий предмет. Когда она выйдет из слота на несколько миллиметров, ее можно вынуть пальцами или пинцетом.

### ПРИМЕЧАНИЕ

*Если Вы собираетесь снимать видео, ваша microSD-карта должна относиться к Классу 10 (10 MB/с) или к более быстрому и иметь емкость от 4 до 64 Гб.*

### <span id="page-7-0"></span>**ОБНОВЛЕНИЕ ПРОШИВКИ**

Перед использованием прибора, рекомендуем обновить прошивку до самой последней версии.

Для получения уведомлений о новых обновлениях прошивки, зарегистрируйте свой прибор на нашем сайте (Вы получите электронное сообщение, когда станет доступной новая версия прошивки).

Для обновления прошивки, Вам понадобится microSD-карта и полностью заряженные батареи.

#### ПРИМЕЧАНИЕ

*В случае прекращения подачи питания во время обновления, прибор может выйти из строя, при этом могут быть повреждены системные файлы. В этом случае вам необходимо будет отправить прибор обратно на завод ATN для осмотра и ремонта.*

Обновите прошивку следующим образом:

- 1. Скачайте файл \*\*\*.bin и скопируйте его на карту microSD в корневую директорию.
- 2. Вставьте карту в прибор.

3. Включите его.

4. В диалоговом окне «Firmware Update» выберите «Yes» («Да») для начала обновления.

5. Когда счетчик обновления достигнет 100%, прибор автоматически перезагрузится.

6. После перезагрузки ваш прибор войдет в режим автоматического обновления параметров.

7. После завершения конфигурации прибор автоматически перезагрузится и будет готов к использованию.

8. При первом включении будет выполнена конфигурация платформы сенсорного восприятия движения.

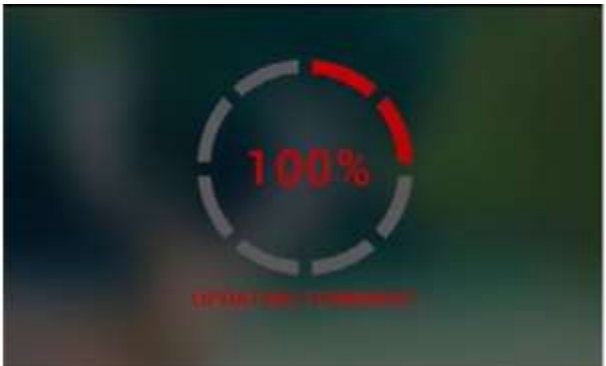

### ПРИМЕЧАНИЕ

Если прибор не перезапускается в течение 30 секунд, выньте и повторно вставьте батареи, а затем снова включите прибор.

### <span id="page-8-0"></span>**ВКЛЮЧЕНИЕ/ВЫКЛЮЧЕНИЕ**

Для ВКЛЮЧЕНИЯ прибора, нажмите и удерживайте кнопку питания (POWER) до тех пор, пока не увидите заставку ATN.

Для ВЫКЛЮЧЕНИЯ прибора, нажмите и удерживайте кнопку питания (POWER) до тех пор, пока не появится диалоговое окно «Shut down the device?» («Выключить прибор?»). Выберите «Yes» («Да») для выключения.

<span id="page-8-1"></span>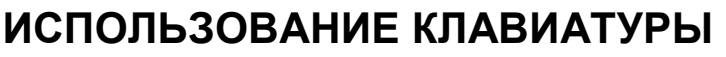

Клавиатура может использоваться двумя различными способами:

• Короткие и быстрые касания — используются для большинства функций, а также для того, чтобы перемещаться в меню;

• Нажатие и удержание — предназначено для использования в следующих ситуациях — POWER (включение / выключение), ZOOM (масштабирование), SHORTCUT MENU (Меню быстрого доступа).

### ПРИМЕЧАНИЕ

*Используя кнопки ВЛЕВО или ВПРАВО, можно быстро выбрать команду выхода из любой позиции в меню.*

### <span id="page-8-2"></span>**ФОКУСИРОВКА**

ДИОПРИЙНАЯ КОРРЕКЦИЯ

Вращая регулировочное кольцо диоптрийной настройки, вы получите оптимальную резкость и чёткость изображения. Для этого можете использовать прицельную метку в центре экрана.

Не снимайте резиновую крышку с объектива.

#### ПРИМЕЧАНИЕ

*Не нужно повторно использовать функцию регулировки диоптрий до тех пор, пока другой пользователь с другим зрением, отличным, от Вашего, не будет использовать прибор.*

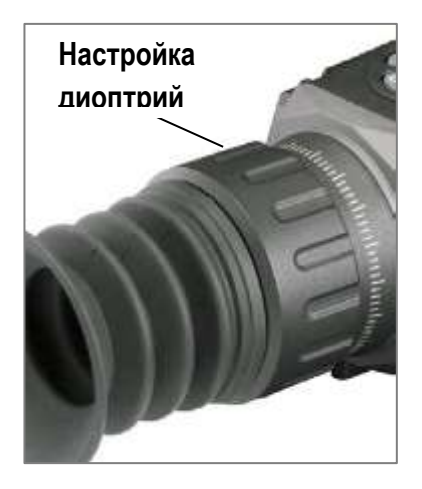

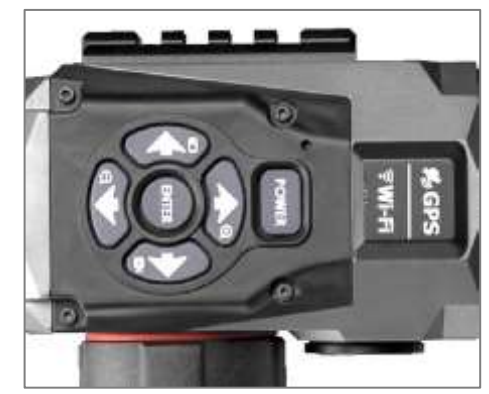

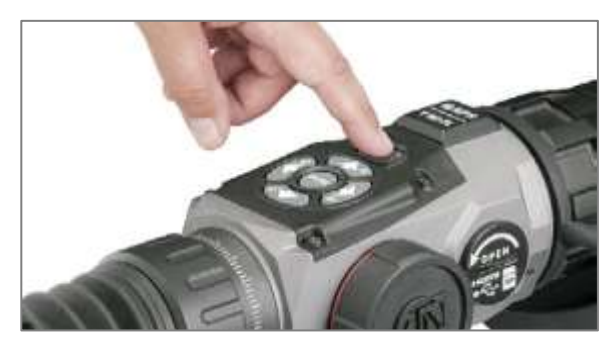

**Кольцо регулировки фокуса**

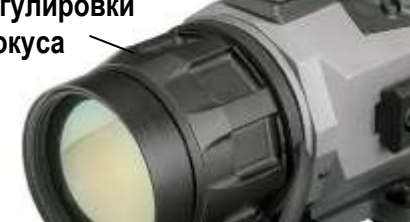

### НАСТРОЙКА ФОКУСА

<span id="page-9-0"></span>Снимите резиновую крышку с объектива и вращайте кольцо настройки фокусировки для достижения оптимального фокуса на различных дистанциях.

# **УСТАНОВКА**

Установите свой Mars-HD следующим образом::

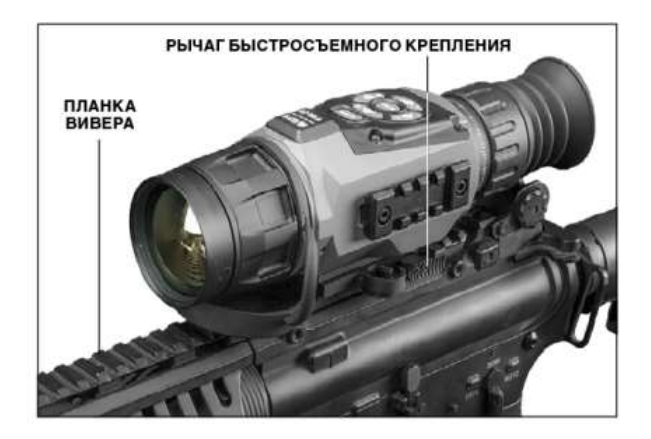

1. Слегка отпустите фиксирующие винты на крепежной планке, встроенной в прицел.

2. Поместите прицел на планку, находящуюся на оружии, и сдвиньте прицел вперед до упора.

3. После этого затяните фиксирующие винты.

### <span id="page-9-1"></span>**КАЛИБРОВКА КОМПАСА**

В случае необходимости калибровки компаса, появляется слово "CAL" (калибровка) вместо шкалы компаса. Для калибровки, следует повернуть прибор по трем осям, как показано на рисунке.

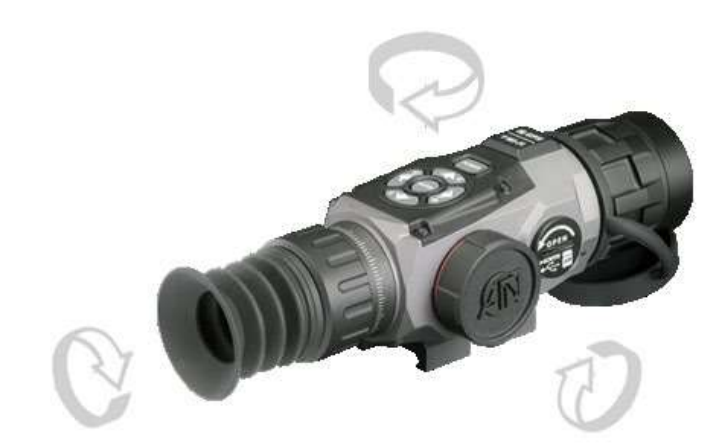

### ПРИМЕЧАНИЕ

*Для корректной работы компаса, прибор необходимо расположить параллельно земной поверхности.*

Другие возможные сокращения:

• ERR — была обнаружена ошибка (возможно, понадобится перезапустить прибор или осуществить повторную калибровку компаса);

• SMF — ваше устройство

находится под воздействием сильного магнитного поля (рекомендуется выйти из магнитного поля);

UPD — необходимо обновить прошивку.

### <span id="page-10-0"></span>**ИНТЕРФЕЙС**

# <span id="page-10-1"></span>**ОСНОВНОЙ ЭКРАН**

Первый экран, который Вы увидите после включения прибора, это — Основной экран. Он состоит из шкал, иконок строки состояния и различных специальных графических информационных элементов (Пиктограмм).

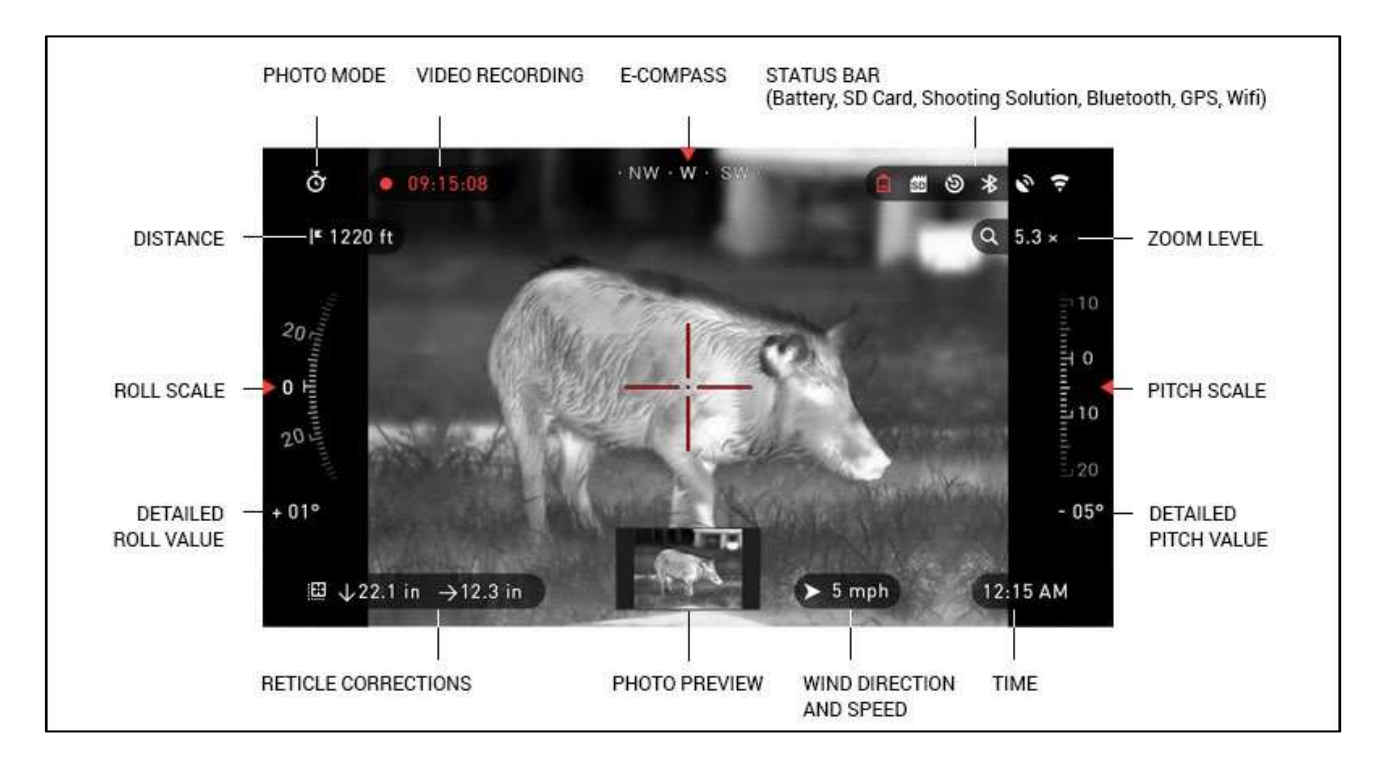

### **ШКАЛЫ**

Шкала электронного компаса показывает угол поворота вокруг вертикальной оси на основе данных электронного магнетометра.

Шкала крена (Roll Scale) показывает наклон оружия относительно продольной оси на основе встроенного гироскопа.

Шкала тангажа (Pitch Scale) показывает наклон оружия относительно поперечной оси на основе встроенного гироскопа.

#### **СТРОКА СОСТОЯНИЯ**

Строка состояния отображает информацию о текущем состоянии системы.

Неактивные иконки становятся невидимыми, поэтому на данный момент можно увидеть только актуальную информацию:

• Иконка батареи появляется при низком уровне заряда;

• Иконка карты памяти показывает ее наличие в приборе;

• Иконки Умная Система Стрельбы, Bluetooth, GPS и WiFi показывают, включена или выключена соответствующая функция.

#### **ВИДЖЕТЫ**

Это элементы интерфейса, которые обеспечивают быстрый доступ к полезной информации. Есть несколько типов виджетов:

• иконки без цифр используются для отображения текущего режима (Фото и Видео режимы);

• только числовое значение (подробные значения крена и тангажа);

• иконки с числовым значением;

предварительный просмотр фотографии (появляется в нижней части домашнего экрана после фотосъемки).

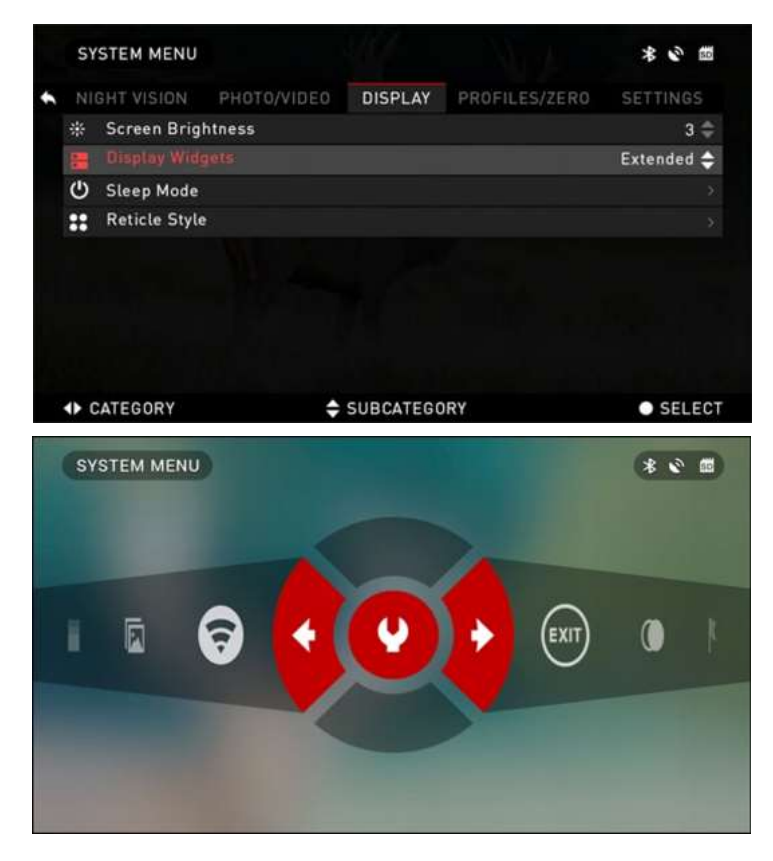

Виджеты отображения могут отключаться в Системном меню.

Для входа в Системное меню, следует нажать на

кнопку ENTER (30 из Домашнего экрана и войти в Меню быстрого доступа.

Затем выберите иконку гаечного ключа при помощи кнопок ВПРАВО или ВЛЕВО **ВИ** и нажмите на кнопку

 $ENTER \circledR$  для входа в меню.

Выберите раздел Display (Дисплей) при помощи кнопки

ВПРАВО <sup>62</sup> а затем выберите подкатегорию Display Widgets (Виджеты дисплея) при помощи кнопки ВНИЗ <sup>000</sup>

## <span id="page-11-0"></span>**ОСНОВНЫЕ ОПЕРАЦИИ**

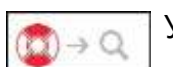

УРОВЕНЬ МАСШТАБИРОВАНИЯ

Нажатием и удерживанием кнопки ВВЕРХ или ВНИЗ <sup>020</sup> на клавиатуре, вы сможете увеличивать или уменьшать изображение. Текущий масштаб отображается на пиктограмме Масштабирования на Домашнем Экране в правом верхнем углу.

### ПРИМЕЧАНИЕ

### *При первом включении (использовании) прибора, необходимо выбрать тип вашего устройства.*

При включении функции Баллистического калькулятора (Системы Умного Выстрела), прицельная метка может сместиться от центральной точки экрана. При увеличении изображения, она переместится к центру.

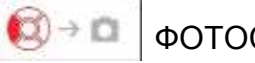

ФОТОСЪЕМКА

Нажмите кнопку ВЛЕВО чтобы сделать фотографию.

В зависимости от выбранного режима, можно сделать один или несколько снимков. Вы можете выбирать различные режимы фотографирования в Системном меню.

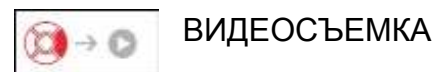

Нажав на кнопку ВПРАВО . вы можете запустить запись видео, если использовать Обычный режим (Normal Mode), или запустить RAV (если включен режим RAV — Автоматическая видеосъемка выстрела). Вы можете переключать режимы видеозаписи в Системном меню.

### ПРИМЕЧАНИЕ

*Съемка автоматически прекратится при заполнении карты памяти или при разрядке батареи.*

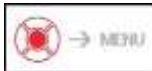

МЕНЮ БЫСТРОГО ДОСТУПА

Кнопка ENTER **®** открывает меню и закрывает его при повторном нажатии.

### <span id="page-12-0"></span>**МЕНЮ БЫСТРОГО ДОСТУПА**

Меню представляет собой быстрый доступ к целому ряду команд и функций прицела. Просто нажмите на кнопку ENTER

получить доступ к Меню быстрого доступа. Иконки, выделенные красным, показывают, какие команды

будут выполняться при нажатии кнопки ENTER .

Выбор пунктов Меню осуществляется кнопками

ВЛЕВО и ВПРАВО . кроме группы переключателей «Вкл./Выкл.» (Wi-Fi, GPS, Bluetooth, Система Умной Стрельбы, RAV).

Используйте кнопки ВВЕРХ и ВНИЗ Ф для переключения.

Для включения/выключения функции используйте кнопку ENTER **@** когда выделен конкретный переключатель. Например, WiFi.

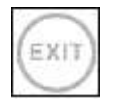

#### ВЫХОД Выход из МЕНЮ.

 $\sim$ 

ФУНКЦИЯ NUC (Калибровка матрицы прибора) Данная быстрая команда позволяет выполнить компенсацию неоднородности окружающей среды..

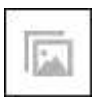

#### ГАЛЕРЕЯ

Предоставляет доступ к библиотеке изображений и видео, которые хранятся на SD-карте.

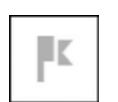

#### ДАЛЬНОМЕР

Активирует функцию углового дальномера. При включенном баллистическом калькуляторе (функция Умной Стрельбы), данные, полученные при измерении дальности до цели, автоматически передаются в баллистический калькулятор для внесения поправки прицельной метки при стрельбе ВВОД ЗНАЧЕНИЯ РАССТОЯНИЯ

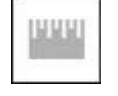

Вручную введите или отрегулируйте расстояние до цели, которое будет использоваться для функции Smart Shooting Solution (Умная Система Стрельбы).

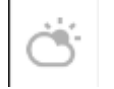

#### ОКРУЖАЮЩАЯ СРЕДА

Ввод различных данных об окружающей среде для улучшения баллистической поправки, таких как скорость и направление ветра.

Предоставляет доступ к различным настройкам и опциям системы.

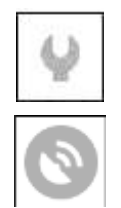

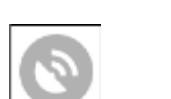

СИСТЕМНОЕ МЕНЮ

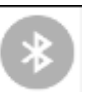

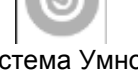

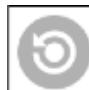

WiFi модуль GPS модуль Bluetooth модуль Система Умной

Стрельбы

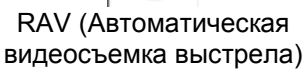

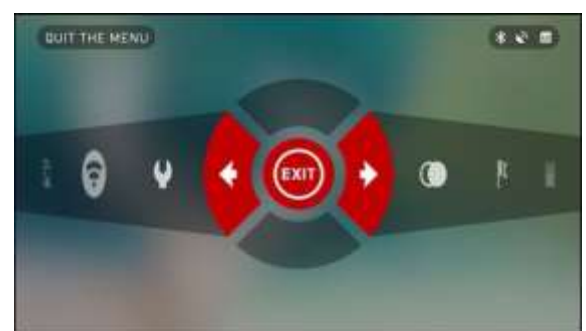

13

# <span id="page-13-0"></span>**ИСПОЛЬЗОВАНИЕ СИСТЕМНОГО МЕНЮ**

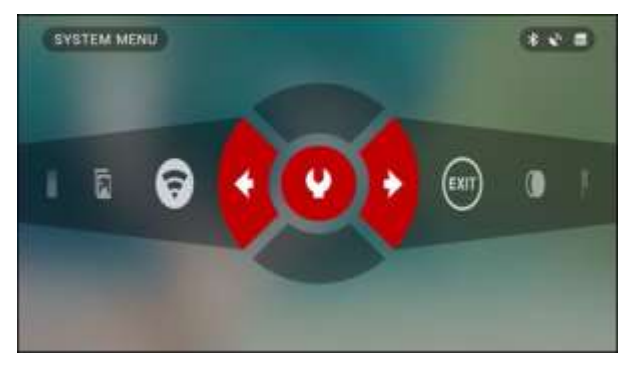

Для входа в Системное меню, следует открыть Меню быстрого доступа, нажав кнопку ENTER . Затем выберите при помощи кнопок ВПРАВО или ВЛЕВО иконку с изображением гаечного ключа и снова нажмите кнопку ENTER  $\mathscr{L}$ .

Системное меню состоит из различных Категорий в верхней части экрана, списка подкатегорий в центре и справочной информации внизу.

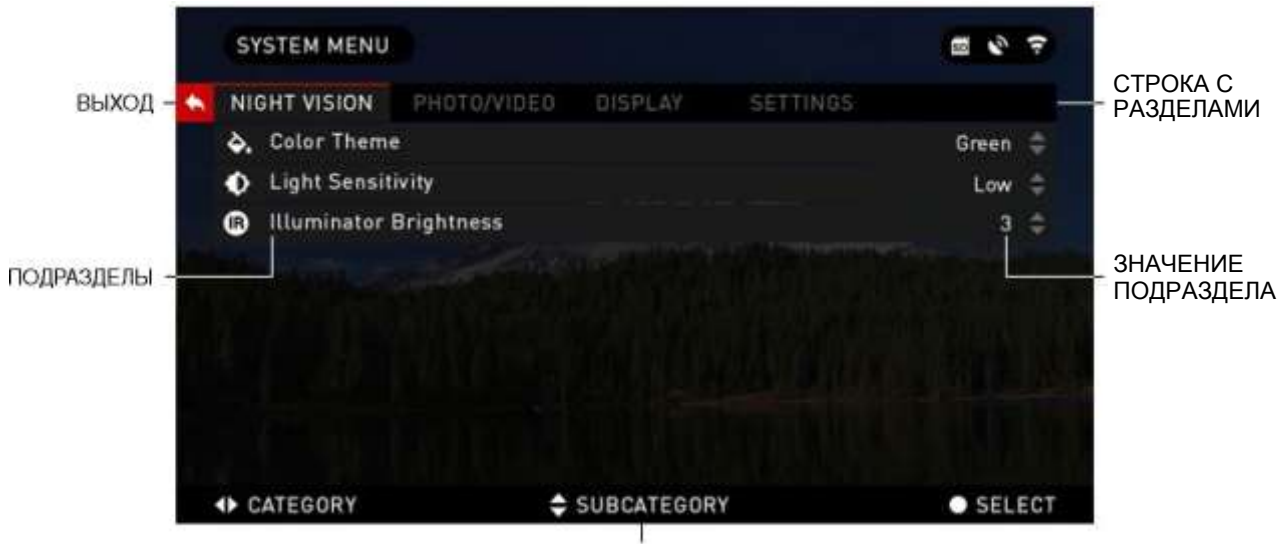

СПРАВОЧНАЯ ИНФОРМАЦИЯ

Перемещение между Разделами осуществляется кнопками ВЛЕВО и ВПРАВО .

Раздел включает подразделы. Для выбора подраздела используйте кнопки ВВЕРХ и ВНИЗ  $\mathbb{S}$ , а затем нажимайте кнопку ENTER  $\circledast$ .

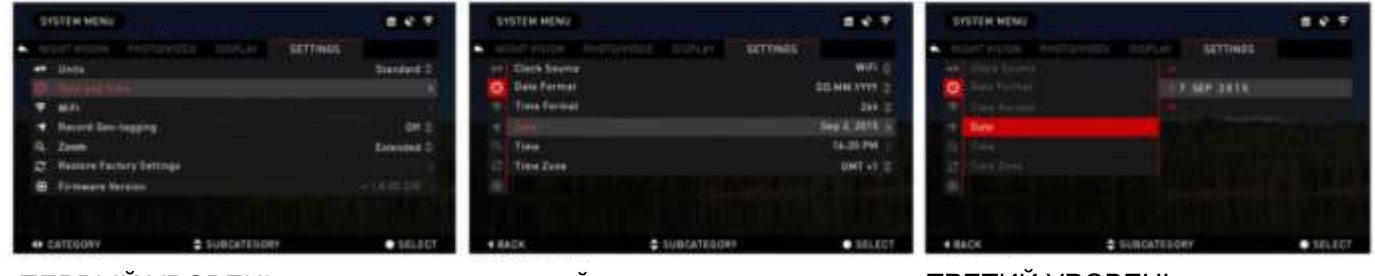

ПЕРВЫЙ УРОВЕНЬ ВТОРОЙ УРОВЕНЬ ТРЕТИЙ УРОВЕНЬ

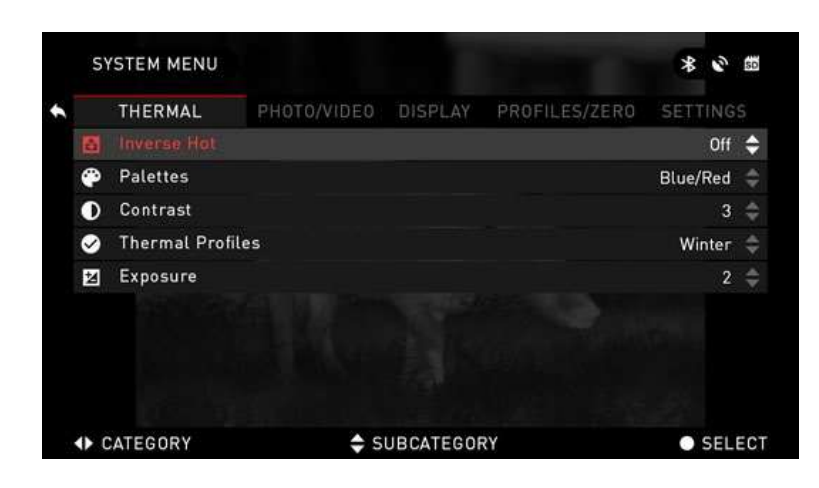

Для изменения определённого значения, необходимо выполнить следующие действия. Выберите нужный подраздел при помощи кнопок ВВЕРХ или ВНИЗ <sup>020</sup>

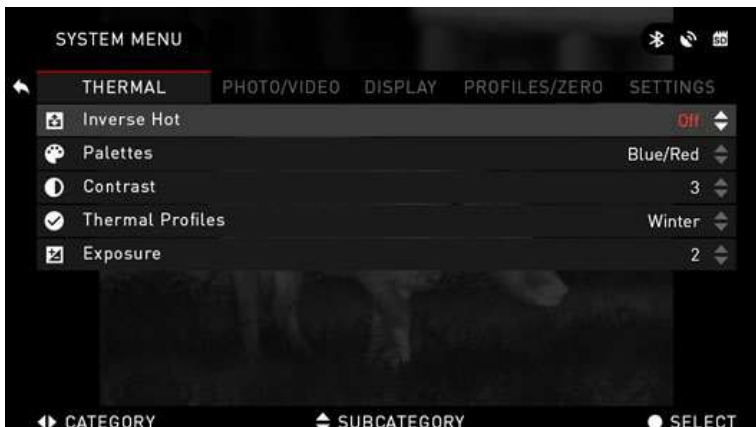

Для выбора определённого значения нажмите кнопку ENTER (после выбора оно станет красного цвета). Изменяйте значение при помощи кнопок **ВВЕРХ и ВНИЗ .** 

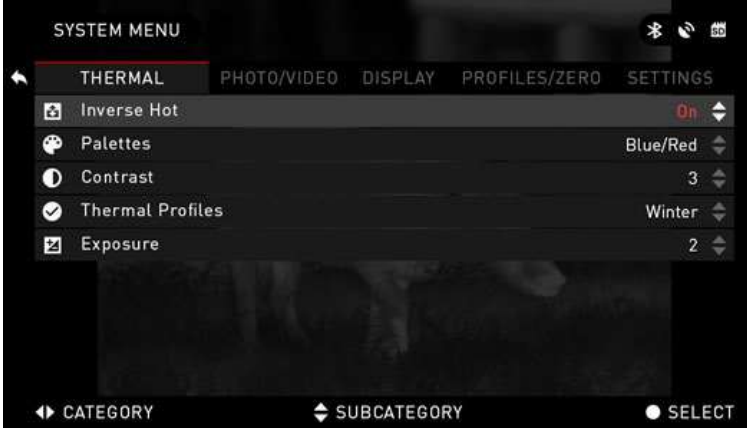

Для того, чтобы зафиксировать новое значение, нажмите кнопку  $ENTER$ <sup>3</sup>.

## **ФУНКЦИИ**

### **ФОТОРЕЖИМЫ**

Нажмите кнопку ВЛЕВО  $\ddot{3}$ , оставаясь на Домашнем экране, чтобы СДЕЛАТЬ ФОТОГРАФИЮ.

Чтобы это стало возможным, необходимо, чтобы в приборе находилась карта памяти. Все файлы будут храниться на ней.

В зависимости от выбранного режима, можно делать один или несколько снимков. Различные режимы фотографирования можно выбирать в Системном меню.

Для входа в Системное меню, следует открыть Меню быстрого доступа, нажав

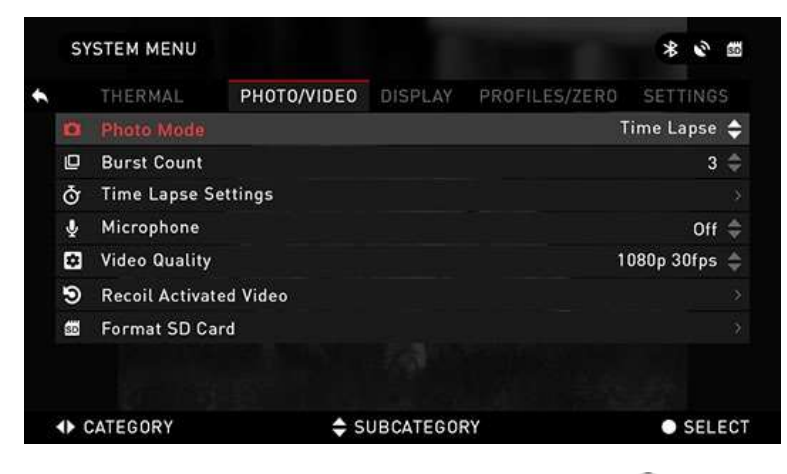

кнопку ENTER . Затем выберите при помощи кнопок ВПРАВО или **ВЛЕВО • иконку с изображением** гаечного ключа и снова нажмите кнопку  $ENTER$  .

Предусмотрено три режима фотографирования. Переключение между ними осуществляется в разделе Photo/Video, подраздел Photo Mode. Используйте кнопки ВВЕРХ или ВНИЗ <sup>020</sup> для переключения между режимами.

После выбора нажмите кнопку ENTER **(3)** для фиксации выбранного режима (после этого значение станет красным).

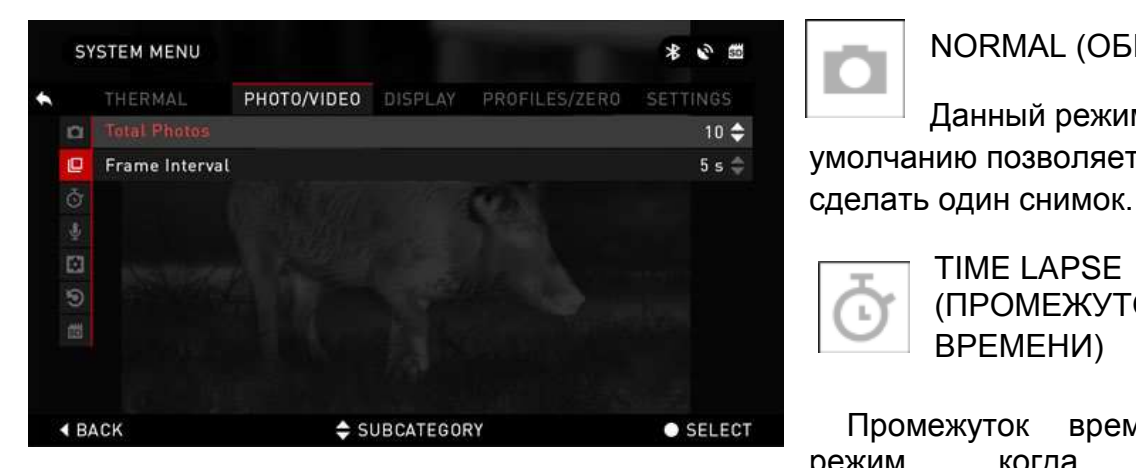

NORMAL (ОБЫЧНЫЙ)

Данный режим по умолчанию позволяет за один раз

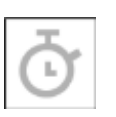

TIME LAPSE (ПРОМЕЖУТОК ВРЕМЕНИ)

Промежуток времени — это режим, когда выполняется

несколько снимков с каким-то интервалом между ними.

Интервал времени между снимками и количество сделанных снимков можно изменять в Системном меню.

Для внесения изменений выберите раздел Photo/Video в Системном меню и используйте кнопки ВВЕРХ и ВНИЗ <sup>20</sup> для выбора параметров режима «Промежуток времени».

Нажмите кнопку ENTER <sup>39</sup> чтобы изменить настройки режима. Когда вы находитесь в данном режиме, появляется виджет Time Lapse.

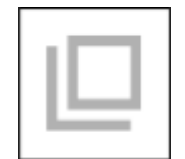

BURST (СЕРИЙНАЯ СЪЕМКА)

В этом режиме совершается серия снимков.

Можно выбрать самое лучшее изображение из серии или разместить изображения последовательно для подробного изучения переходов и деталей.

Количество сделанных снимков в серии может изменяться в Системном меню. Находясь в данном режиме, появляется виджет Burst (Серийная съёмка).

Независимо от используемого режима, после того, как будет сделан снимок, в нижней части экрана на несколько секунд появляется его предварительный просмотр.

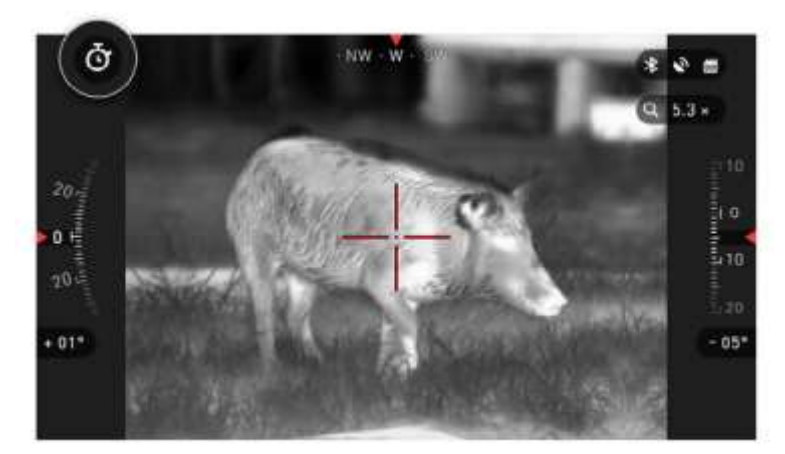

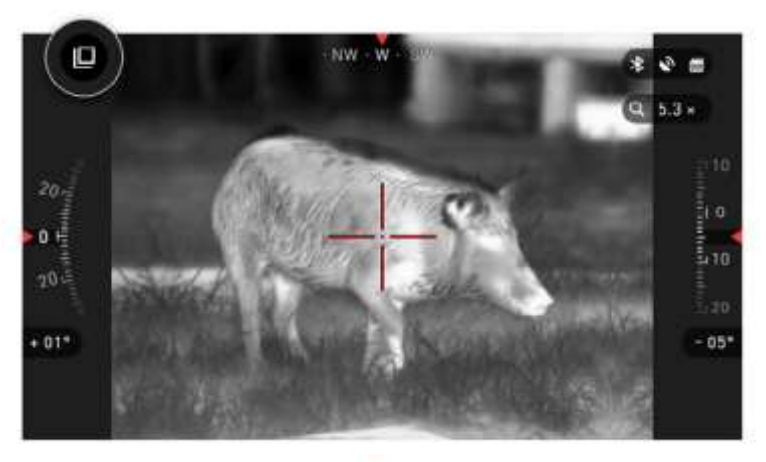

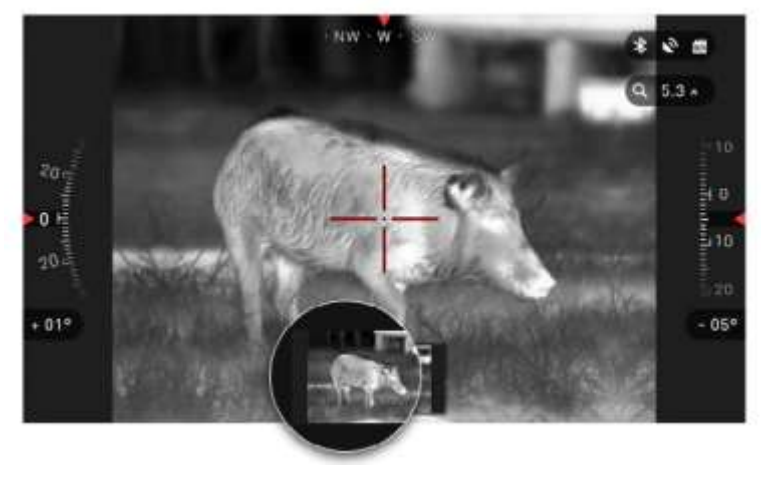

# **АВТОМАТИЧЕСКАЯ ВИДЕОСЪЁМКА ВЫСТРЕЛА (RAV)**

Режим видеосъемки, активируемый отдачей ружья после выстрела (Recoil Activated Video — RAV) (патент заявлен) предлагает уникальный подход к видеосъёмке при помощи вашего прибора. Режим RAV предлагает возможность видеосъемки до выстрела, во время выстрела и после него.

Идеально подходит для тех моментов охоты, когда желание попасть в цель заставляет вас забывать о необходимости включить режим видеосъёмки. Просто включите режим RAV, установите параметры и в любое время нажимайте на курок (RAV активируется в результате отдачи ружья). Прибор запишет несколько секунд до выстрела и несколько секунд после выстрела.

Всё удобно организовано, и вы получаете одно непрерывное видео.

Для начала видеосъемки нажмите кнопку ВПРАВО . Для остановки видеозаписи тоже нажмите кнопку ВПРАВО .

### ПРИМЕЧАНИЕ

### *Во время сильного ветра, рекомендуется выключать микрофон.*

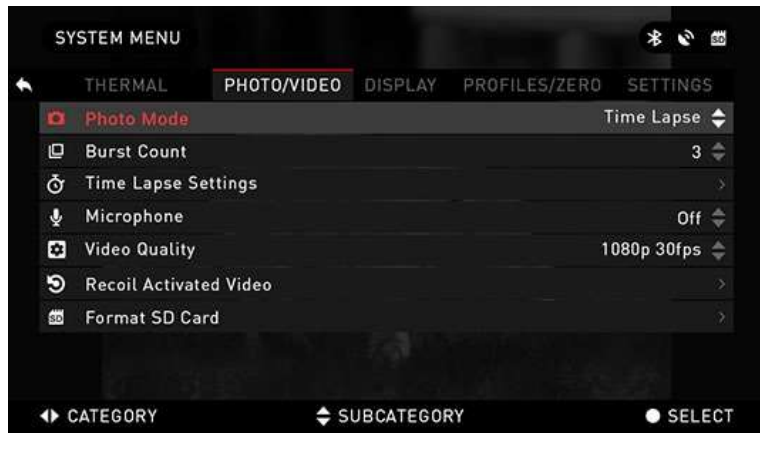

Включить/выключить микрофон и настроить качество записи видео можно в Системном меню, в разделе Photo/Video.

Для входа в Системное меню, следует открыть Меню быстрого доступа, нажав кнопку ENTER . Затем выберите при помощи кнопок ВПРАВО или ВЛЕВО иконку с изображением гаечного ключа и снова нажмите кнопку **ENTER**<sup>36</sup>

Чтобы это стало возможным, необходимо, чтобы в устройстве находилась карта памяти. Все файлы будут храниться на ней. Записанное видео вы сможете найти в Галерее.

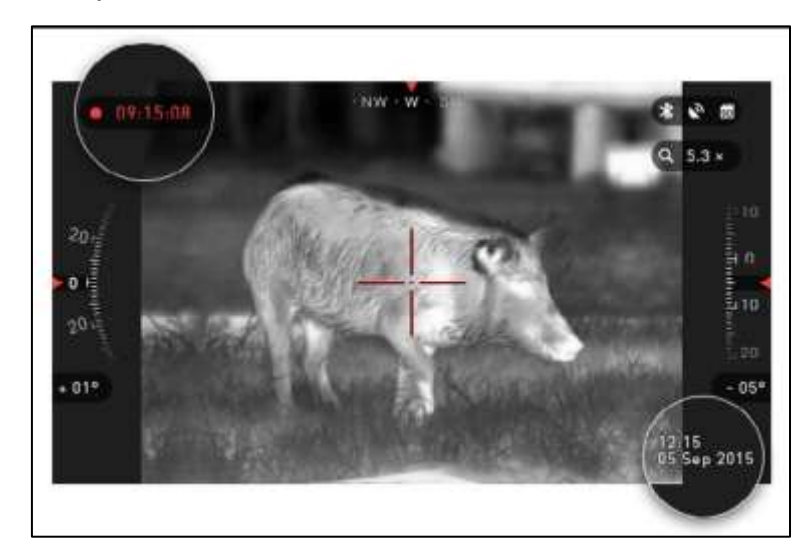

Прицел позволяет делать видеозапись в двух режимах.

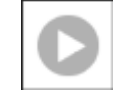

NORMAL (обычный)

Режим по умолчанию. Во время видеосъемки появляется виджет счетчика и отметка времени.

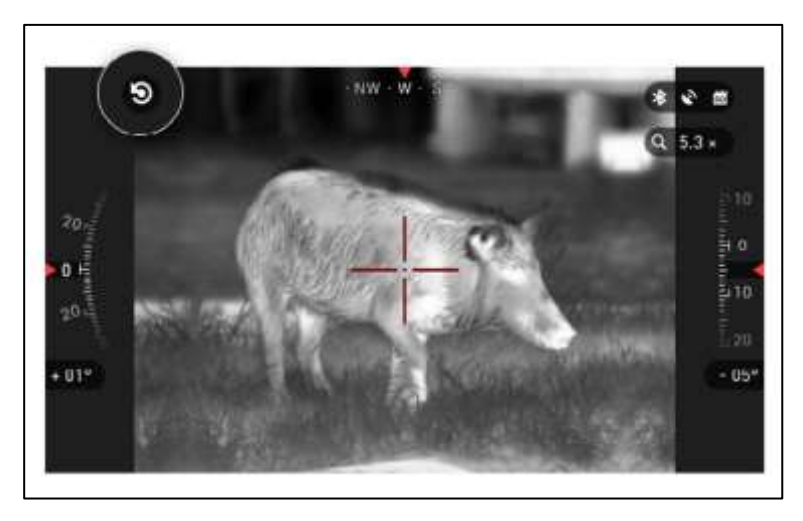

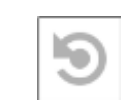

АВТОМАТИЧЕСКАЯ ВИДЕОСЪЁМК А ВЫСТРЕЛА (RAV)

При выборе режима видеозаписи RAV (из Меню быстрого доступа), система запоминает в буфере все, что воспринимает оптический прибор.

В то время, когда Вы находитесь в данном режиме, появляется виджет RAV, а затем, после начала видеосъемки, появляется Счетчик времени.

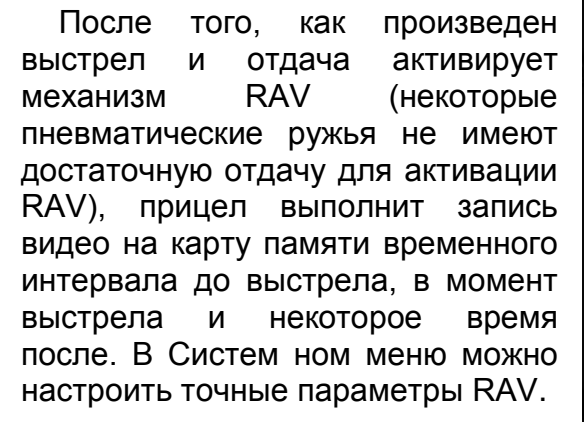

### **ДАЛЬНОМЕР**

Используя Угловой Дальномер, можно быстро оценить расстояние до цели (при условии, что известен хотя бы приблизительно размер цели).

#### ПРИМЕЧАНИЕ

**После того, как расстояние будет определено, его значение будет автоматически внесено в Систему Умной стрельбы (Баллистический калькулятор) для расчета поправок.**

#### ДАЛЬНОМЕР

Для использования, выберите иконку флажка из Меню быстрого доступа.

После нажатия кнопки ENTER откроется Основной экран функции дальномера.

Для измерения расстояния, выполните следующие действия:

• поместите стрелку с

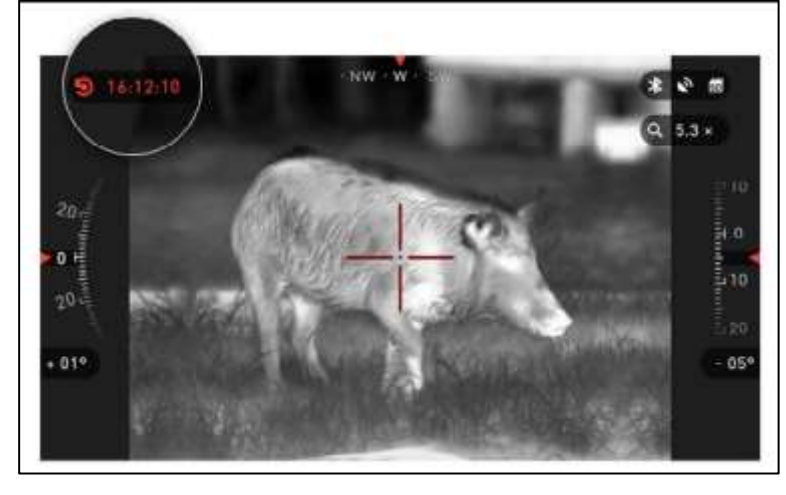

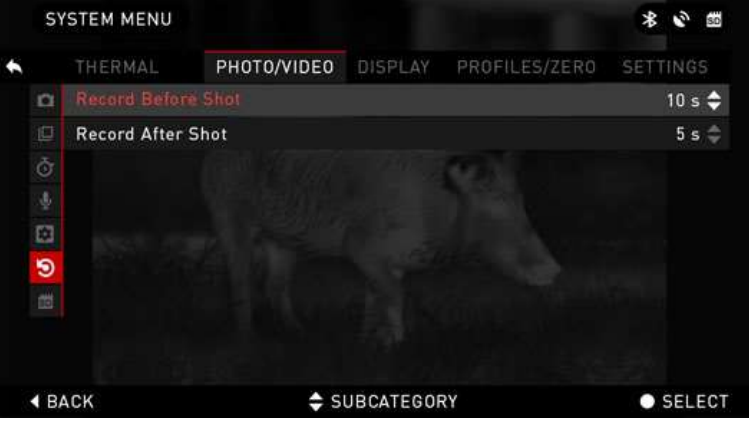

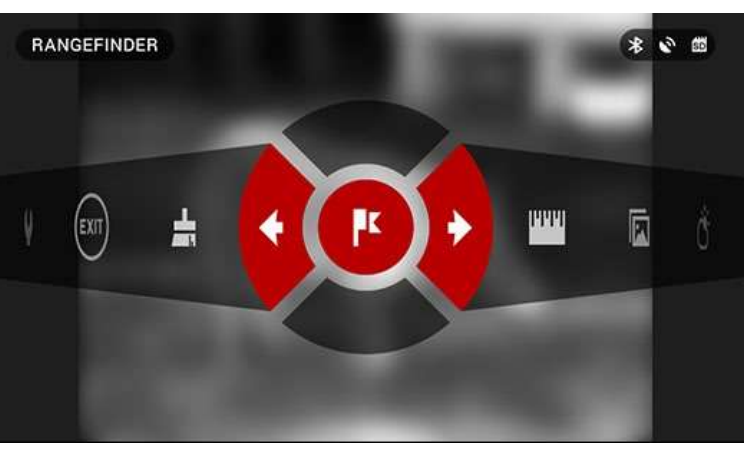

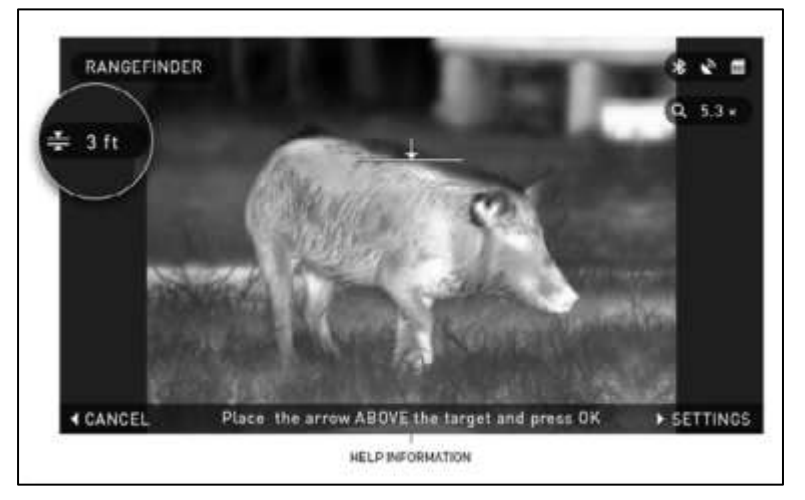

горизонтальной линией наверх цели, нажмите кнопку ENTER **(8)** и подождите, пока

оптический прибор не снимет показания (будет снято несколько показаний, поэтому старайтесь в это время не двигать оружие);

• поместите стрелку с горизонтальной линией под цель и снова нажмите кнопку  $ENTER$ <sup>( $\otimes$ )</sup>

• если значение приемлемо, нажмите кнопку ВЛЕВО • , чтобы перейти назад к Домашнему экрану, или повторите действия 1 и 2, в случае необходимости.

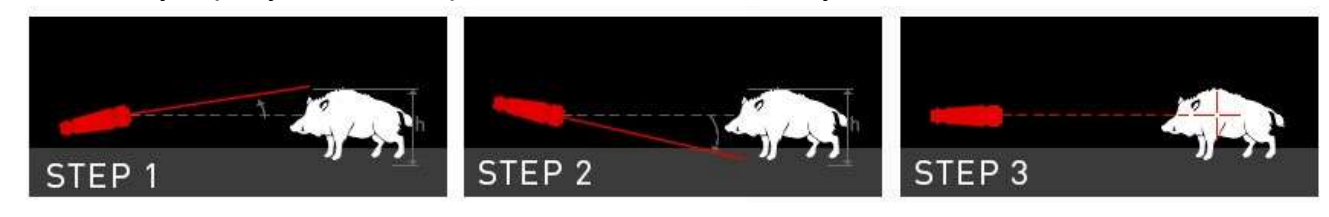

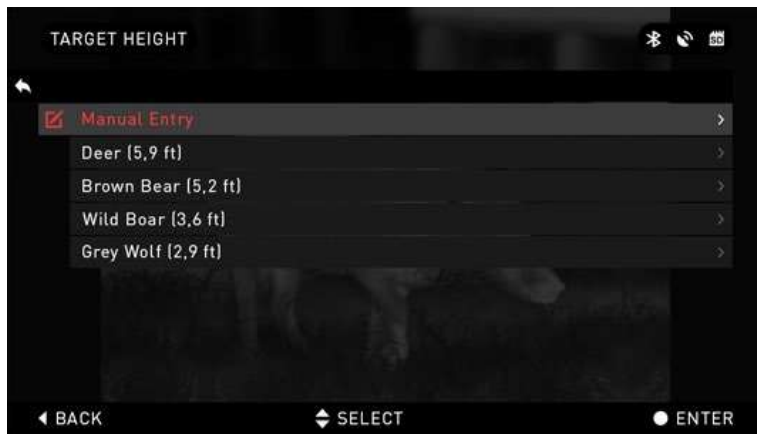

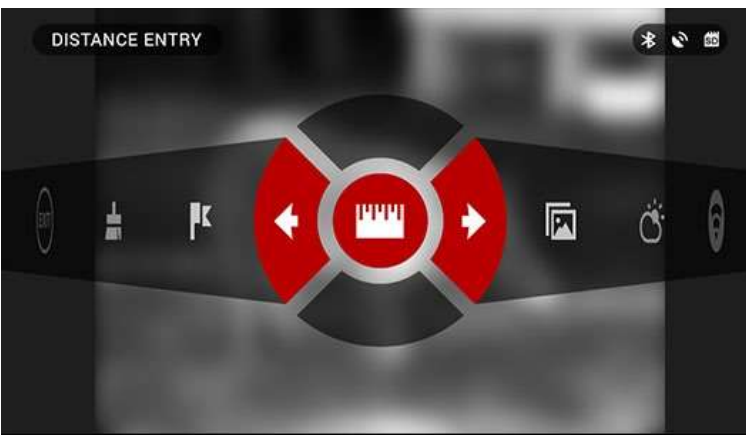

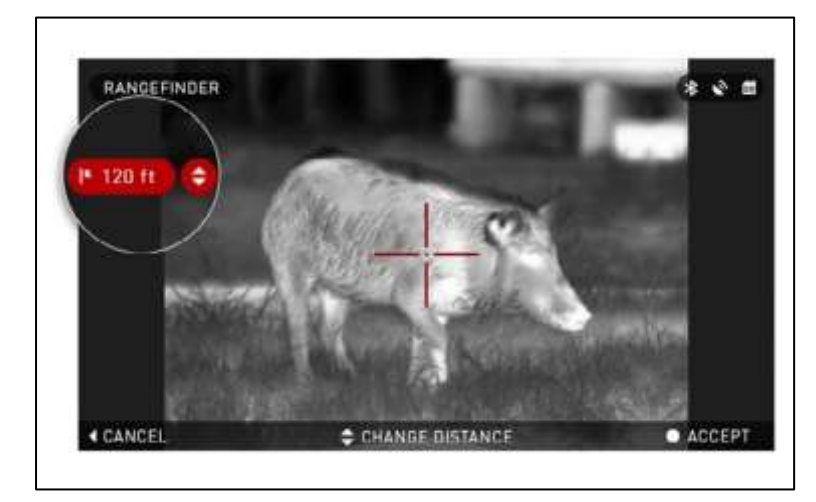

### ПРИМЕЧАНИЕ

*Во время процесса измерения, можно увеличивать и уменьшать масштаб, используя стандартные кнопки (ВВЕРХ и ВНИЗ <sup>(20</sup>).* 

Если высота цели неверна, ее можно изменить:

• нажмите кнопку ВПРАВО <sup>24</sup> для входа в Меню;

• выберите одну из предварительных установок или введите значение высоты вручную;

• зафиксируйте значение высоты нажатием кнопки ENTER (3) и вернитесь к Основному экрану.

#### **ВВОД ДИСТАНЦИИ ДО ЦЕЛИ**

Позволяет вводить или корректировать значение расстояния вручную. Для выполнения этого действия следует выбрать соответствующий пункт в Меню быстрого доступа.

Измените значение расстояния, используя кнопки ВВЕРХ и ВНИЗ **<sup>2</sup> Чтобы зафиксировать новое** значение расстояния, нажмите кнопку  $ENTER$  .

### **ПРИСТРЕЛКА**

Для пристрелки прицела, необходимо будет перейти в раздел Profiles / Zero (Профили/Сброс) Системного меню.

Для входа в Системное меню, следует открыть Меню быстрого доступа, нажав кнопку ENTER . Затем выберите при помощи кнопок ВПРАВО или ВЛЕВО И ИКОНКУ С изображением гаечного ключа и снова нажмите кнопку ENTER .

Перед тем как приступить к процессу пристрелки, необходимо будет либо создать новый Профиль, либо использовать уже существующий.

Рекомендуется создать новый Профиль для лучшего понимания данного процесса.

Профили, в основном, используются для установки прицела на разном оружии или при использовании на одном оружии разных боеприпасов. Таким образом, при переустановке прицела с одной винтовки на другую или при смене

боеприпас а (патрона), можно просто выбрать профиль, ранее созданный именно для этого оружия или патрона.

Другая причина использования разнообразных профилей — это возможность пристрелки оружия на различные дистанции. Например, один профиль может называться AR 50 метров, а другой — AR 200 метров. Можно создать два отдельных профиля для более точной настройки функции Smart Shooting Solution при стрельбе как на меньшую, так и на большую дистанции.

Для пристрелки оружия следует выполнить следующие действия.

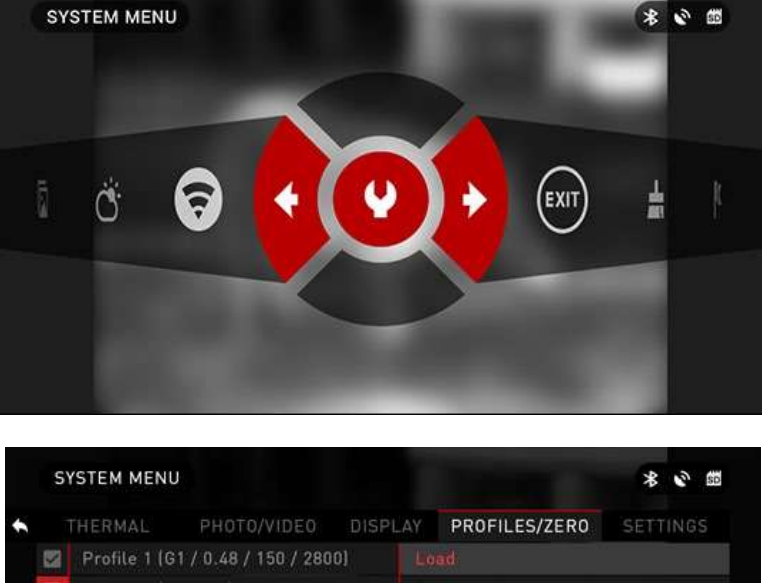

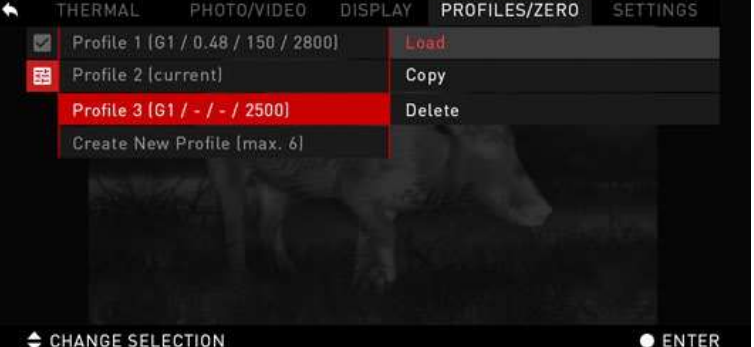

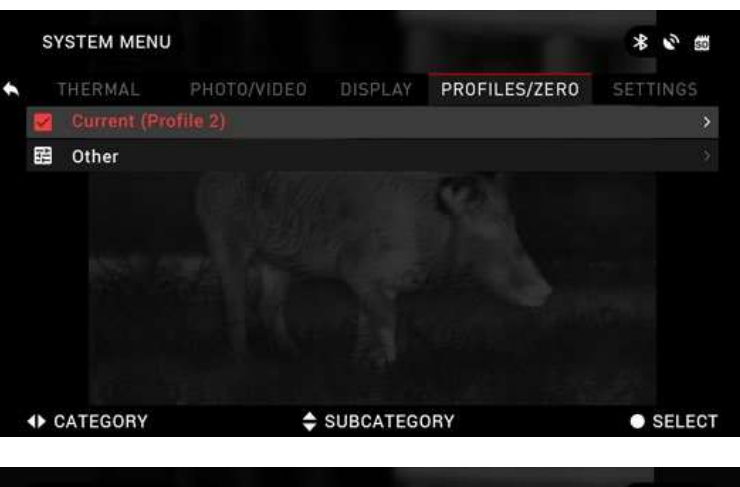

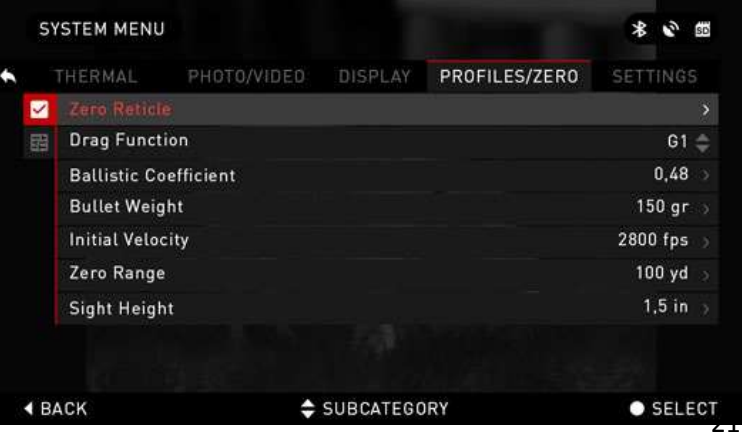

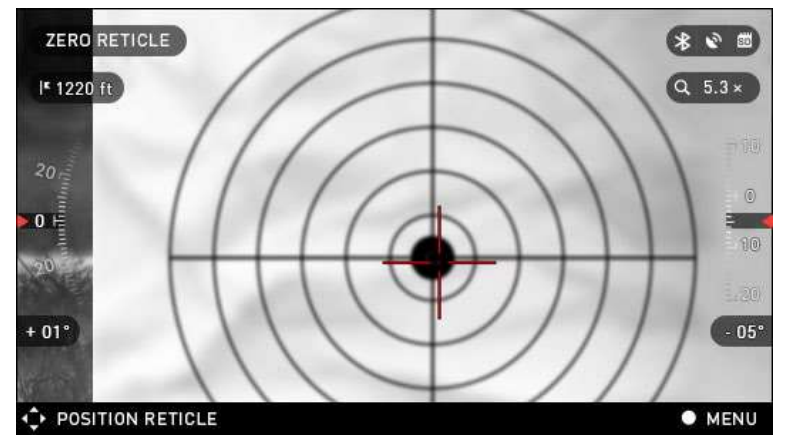

Перейдите в раздел Profiles/ Zero в Системном меню с помощью кнопок ВЛЕВО и ВПРАВО . Выберите пункт Zero Reticle (Пристрелка) и нажмите кнопку  $ENTER <sup>(66)</sup>$ 

Прицельтесь и выстрелите в цель (предпочтительно в центр мишени), сохраняя прицельную метку точно на цели. По возможности, не допускайте движения оружия. После попадания

в цель, переместите прицельную метку в точку попадания и нажмите на кнопку ENTER <u>ം 60</u>

### ПРИМЕЧАНИЕ

**Несмотря на то, что вам, возможно, не нужно будет производить более одного выстрела, для пристрелки, рекомендуется повторить данную процедуру несколько раз, чтобы убедиться в том, что у вас действительно все получилось.**

**После того, как вы приобретете опыт пристрелки, вам вообще не потребуется время для неё в будущем.**

### ПРИМЕЧАНИЕ

**Возможно, будет полезно увеличить масштаб изображения. Это не отразится на ваших результатах**.

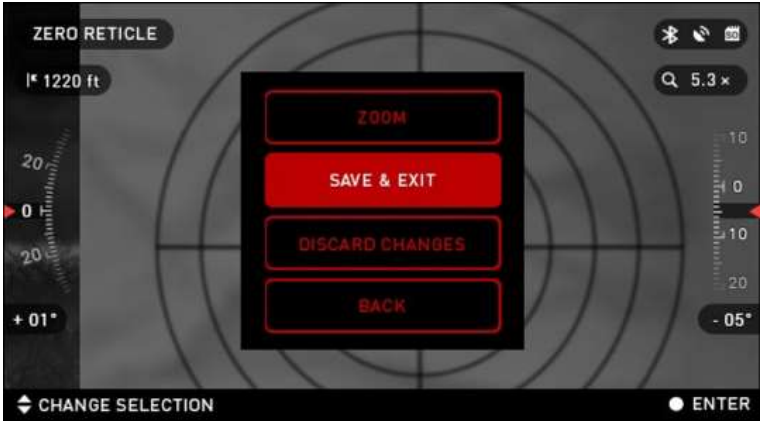

По окончании выберите в меню Save & Exit (Сохранить и Выйти). Поздравляем, ваше оружие пристреляно!

#### ПРИМЕЧАНИЕ

**Перед пристрелкой, необходимо выбрать правильный тип линз для него. Это позволяет системе знать, какой прицел вы используете.**

### **ФУНКЦИЯ SMART SHOOTING SOLUTION**

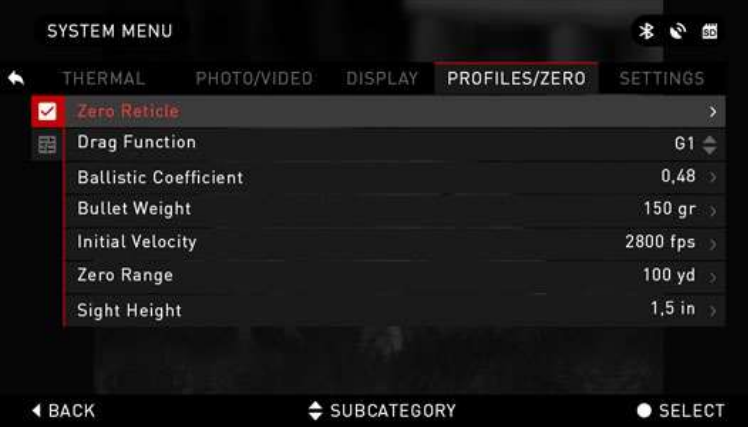

Функция SMART SHOOTING SOLUTION представляет собой встроенный баллистический калькулятор, который позволяет вашему оптическому прибору легко рассчитать траекторию полёта пули до цели. Для начала, при использовании этой функции, вам нужно будет ввести соответствующую информацию в используемый профиль баллистического калькулятора.

#### ПРИМЕЧАНИЕ

*Если вам неизвестна вся или часть этой информации (пример: начальная скорость пули), рекомендуем обратиться на завод -изготовитель данного военного снаряжения и/или оружия, которые вы используете. Возможно, эту инфор мацию вы найдете на сайте изготовителя.*

Для корректной работы баллистического калькулятора, Функцию Умной Стрельбы можно активировать только после ввода всех данных об используемом боеприпасе.

На время коррекции этих данных, а также в режиме пристрелки оружия в ноль, данную функцию рекомендуется отключить.

После ввода данных о используемом боеприпасе в профиль, можно активировать функцию Баллистического калькулятора (функцию Умной стрельбы).

Откройте Меню быстрого доступа и найдите следующую иконку.

При помощи кнопок ВВЕРХ и ВНИЗ <sup>20</sup> найдите иконку с изображением мишени и, если функция Баллистический калькулятор отключена (иконка будет перечеркнута наискось), включите ее нажатием кнопки ENTER когда иконка выбрана. Вы увидите, что иконка уже не перечеркнута и иконка функции Баллистический Калькулятор появилась в верхнем правом углу экрана.

Неиспользуемые профили расположены в разделе Other (Другие). Можно использовать существующий профиль или создать до 6 новых пользовательских профилей.

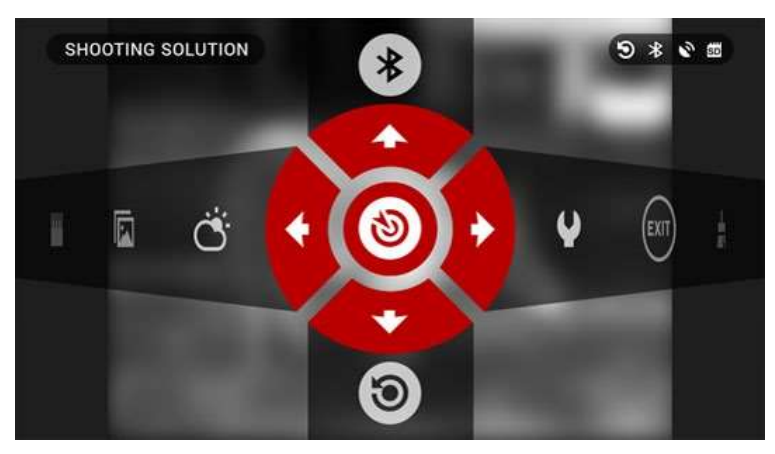

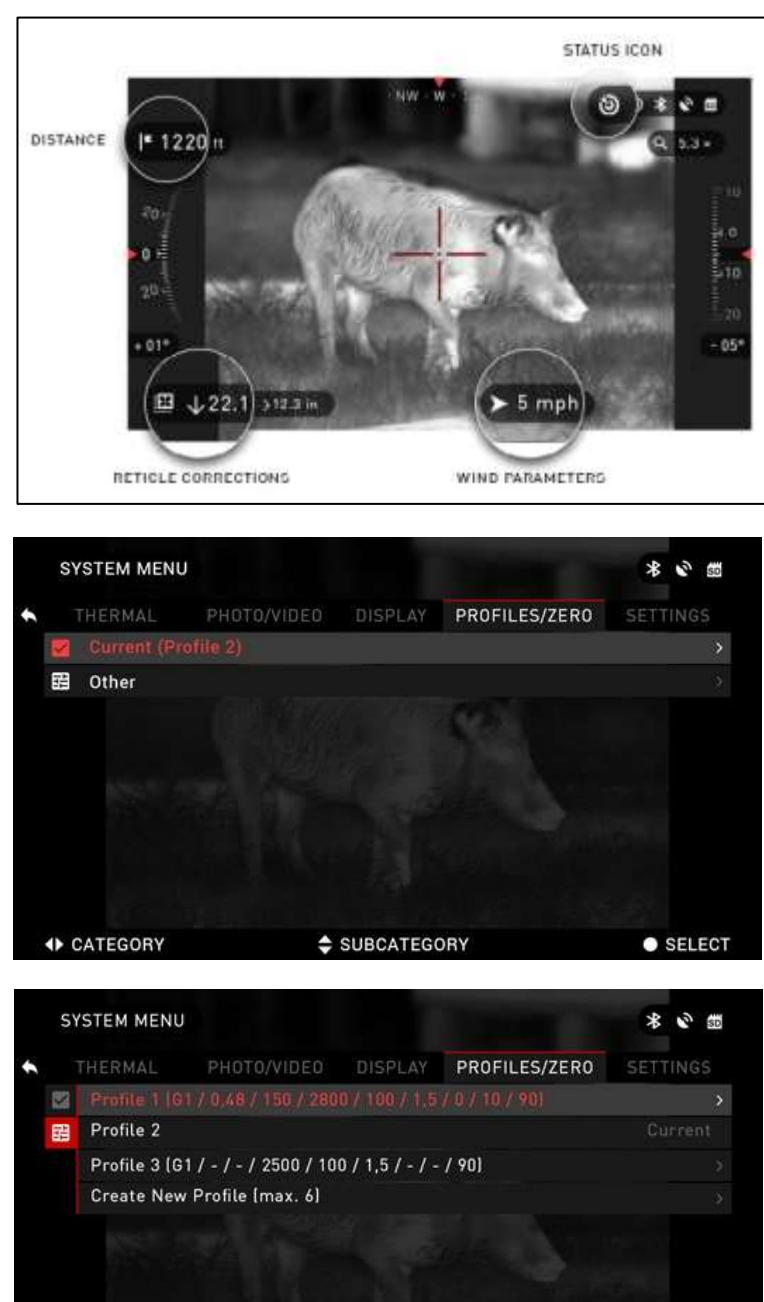

SUBCATEGORY

**∢** BACK

 $\bullet$  SELECT

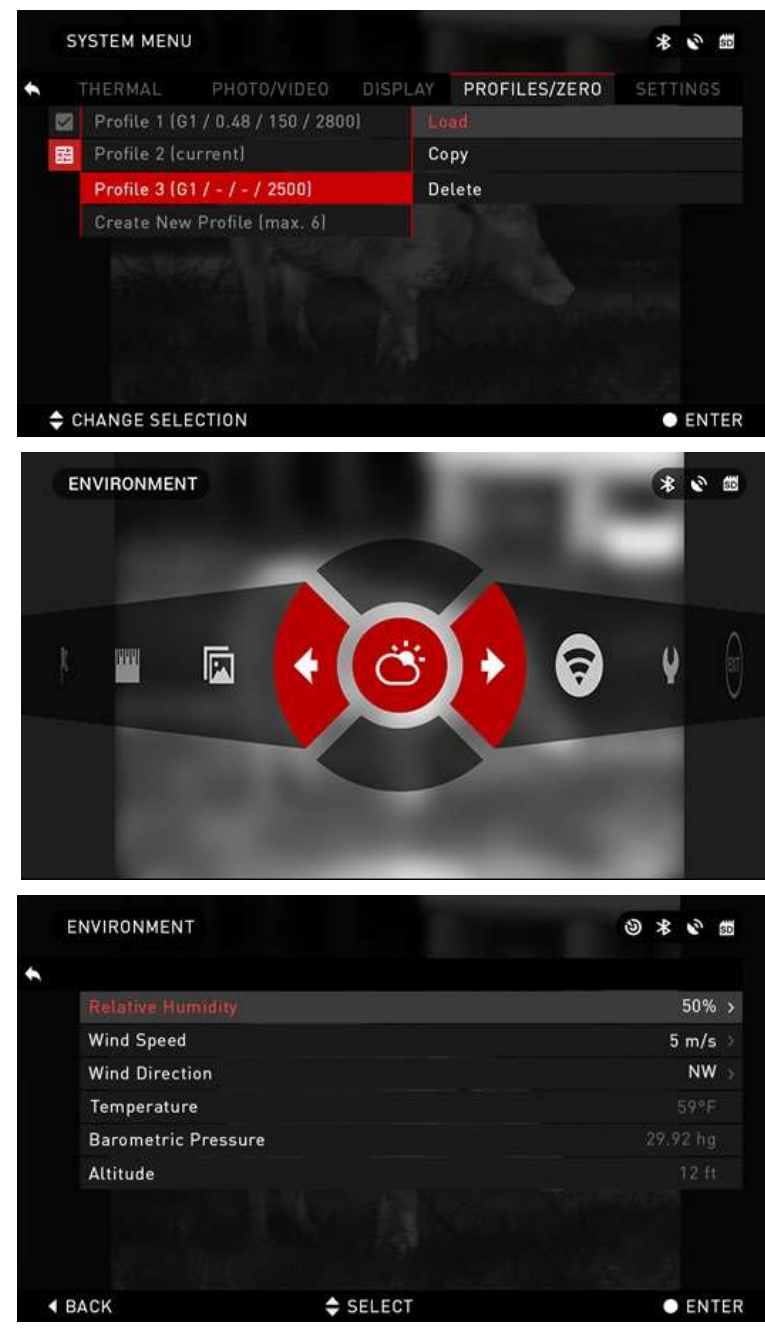

Для редактирования Профиля, следует выбрать его (название станет красным), нажать на кнопку и выбрать необходимое вам действие: Load (Загрузить), Copy (Скопировать) или Delete (Удалить) выбранный профиль.

### **ОКРУЖАЮЩАЯ СРЕДА**

Предусмотрен ряд параметров, относящихся к окружающей среде, которые возможно задать в баллистическом калькуляторе для более точного расчёта траектории полёта пули.

### **Ветер**:

По большому счету, сила и направление ветра, несомненно, являются наиболее важными их этой группы параметров, особенно если ветер средний или сильный. Если вы планируете стрелять на дальность свыше 300 метров, настоятельно рекомендуется снимать показания по состоянию ветра и вводить эту информацию в Баллистический калькулятор. Данные по скорости и направлению ветра необходимы, если вы планируете точную стрельбу. Можно вводить информацию быстрой командой Environment (Окружающая среда) или использовать мобильное устройство (запустите приложение Obsidian App и подключитесь через

WiFi к оптическому прибору), на ваш выбор.

#### **Влажность и температура**:

Влажность и температура также должны вноситься или с помощью быстрой команды Environment, или через мобильное устройство.

#### **Атмосферное давление и высота над уровнем моря**:

Оба значения — и давления и высоты устанавливаются автоматически с помощью встроенных датчиков прибора.

#### **Другие используемые данные**:

Угол наклона прибора по отношению к цели также используется функцией Smart Shooting Solution для своих расчетов.

### **ОПРЕДЕЛЕНИЕ РАССТОЯНИЕ ДО ЦЕЛИ**

Понятно, что наивысшим приоритетом для меткой стрельбы является точное определение расстояния до цели.

Функция Баллистический калькулятор (Система Умной Стрельбы) произведет для вас расчеты, но только после того, как вы введете расстояние до цели.

Mars-HD предлагает несколько способов решения данной задачи.

### **ДАЛЬНОМЕР**

Выберите иконку с флажком из Меню быстрого доступа.

Нажав на кнопку ENTER , вы перейдете к основному экрану дальномера.

Для измерения расстояния, выполните следующие действия:

1. Поместите стрелку с горизонтальной линией на верх цели, нажмите кнопку ENTER

> и подождите, пока оптический прибор не снимет показания (будет снято несколько показаний, поэтому старайтесь в это время не двигать оружие);

- 2. Поместите стрелку с горизонтальной линией под цель и снова нажмите кнопку ENTER 00
- 3. Если значение приемлемо, нажмите кнопку ВЛЕВО . чтобы перейти назад к Домашнему экрану, или повторите действия 1 и 2.

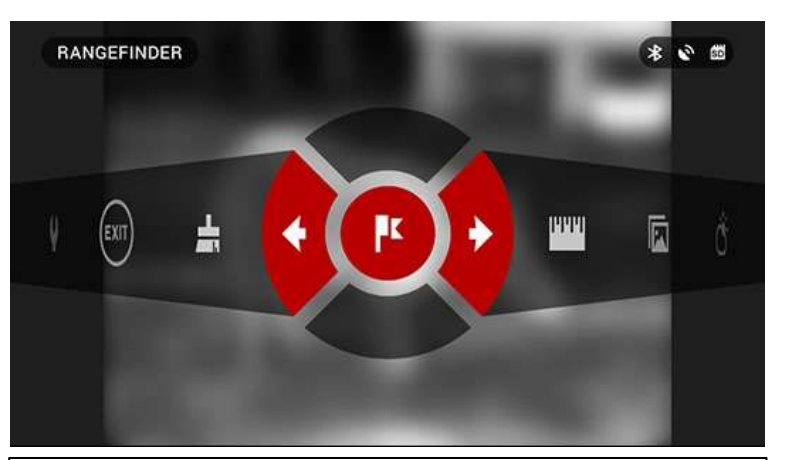

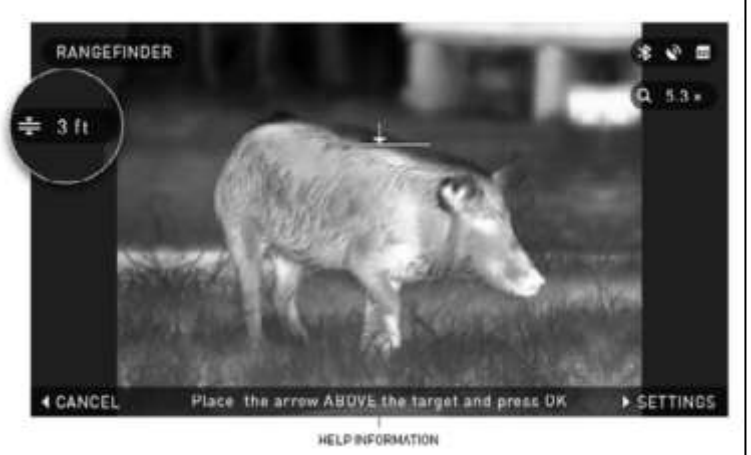

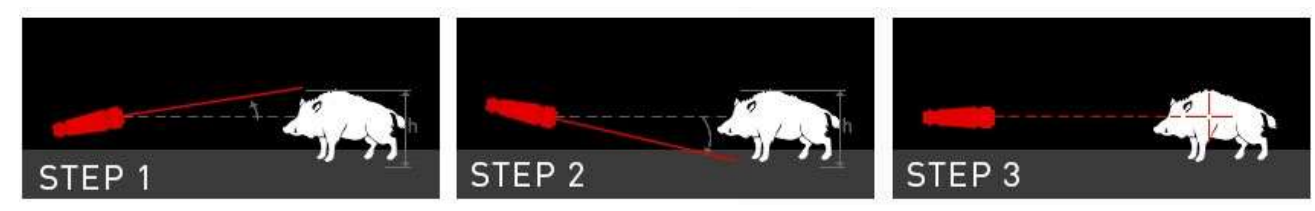

### ПРИМЕЧАНИЕ

**Во время процесса измерения, можно увеличивать и уменьшать масштаб, используя стандартные кнопки (ВВЕРХ и ВНИЗ ).**

**При использовании функции Smart Shooting Solution прицельная метка может быть смещена от центральной точки экрана. Затем при увеличении масштаба она** 

**будет двигаться к центру (это не повлияет на точность стрельбы).**

Если высота цели неверна, ее можно изменить:

• нажмите кнопку ВПРАВО <sup>164</sup> для входа в Меню;

• выберите одну из предварительных установок или введите значение высоты вручную;

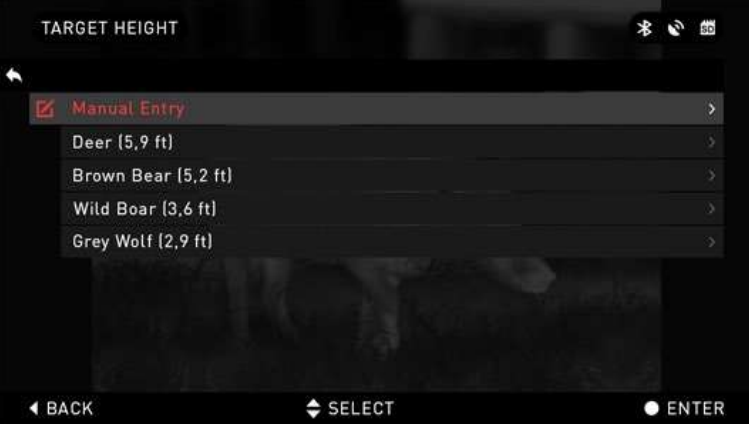

• зафиксируйте значение высоты нажатием кнопки ENTER  $\circledast$  и вернитесь к Основному экрану.

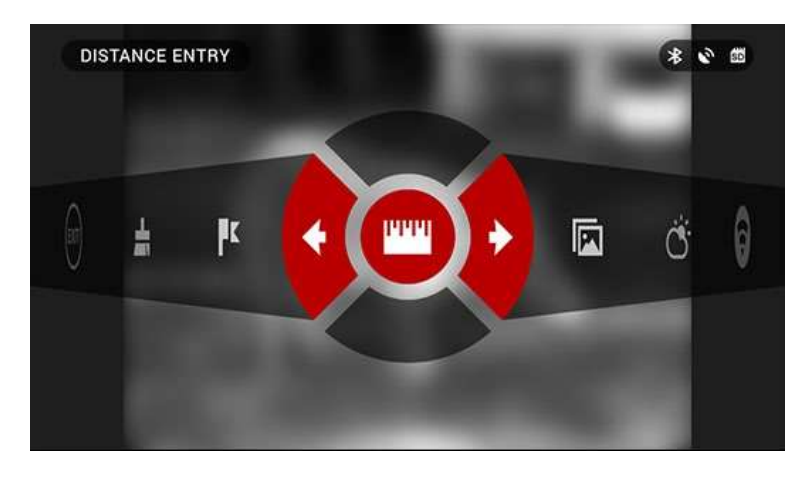

### **ВВОД ЗНАЧЕНИЯ РАССТОЯНИЯ**

Позволяет вводить или корректировать значение расстояния вручную.

Измените значение расстояния, используя кнопки ВВЕРХ и ВНИЗ **.** Чтобы зафиксировать новое значение расстояния, нажмите кнопку ENTER  $\mathbf{\circledast}$ .

### **КАЛИБРОВКА МАТРИЦЫ (NUC)**

Калибровка матрицы необходима для повышения качества изображения, когда оно ухудшается из-за различных условий окружающей среды. Предусмотрены различные таблицы Компенсации неоднородности для охвата всего диапазона рабочих температур, при этом прибор автоматически выбирает оптимальную таблицу на основе ее температуры.

Пример: Изменение температуры, непрерывный просмотр конкретного теплого объекта, резкая смена параметров окружающей среды, всё это может стать причиной ухудшения изображения.

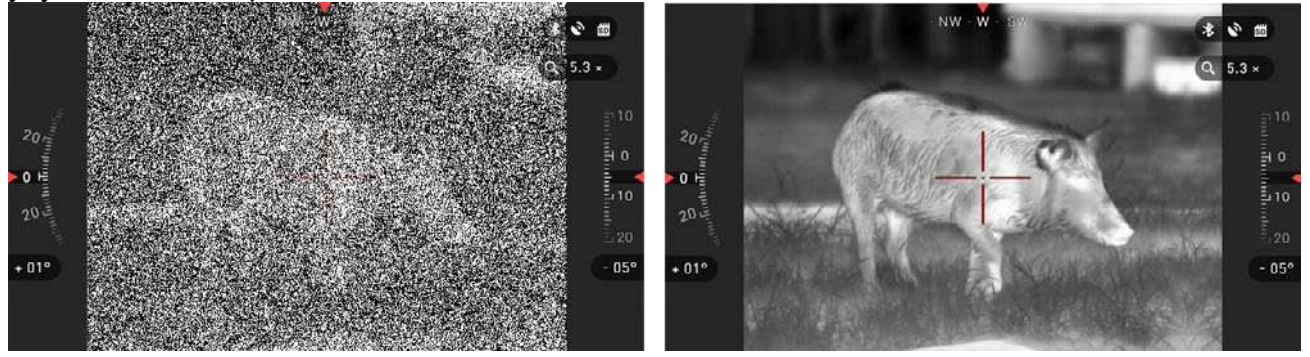

Для получения чистого изображения, необходимо нажать на кнопку NUC из Меню быстрого доступа при закрытом плотным предметом (крышкой объектива, рукой, книгой и т. д.) объективе.

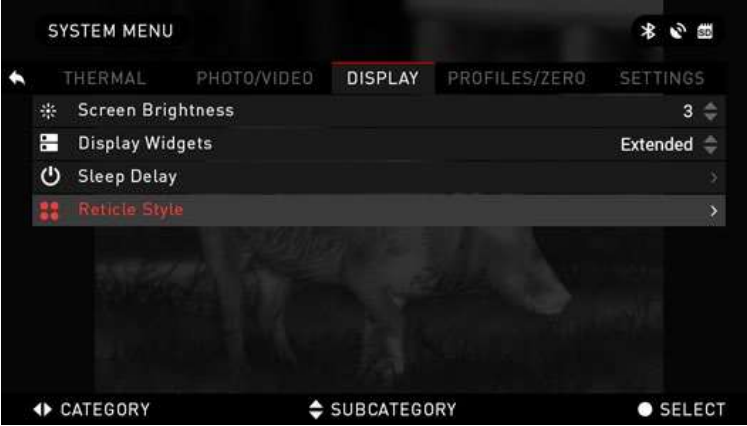

Или кратковременно нажать кнопку POWER, предварительно активировав эту функцию в настройках прибора.

### **НАСТРОЙКИ ПРИЦЕЛЬНОЙ МЕТКИ (ВИЗИРА)**

Можно менять вид прицельной метки в Системном меню (раздел Дисплей (Display). Для входа в Системное меню, следует открыть Меню быстрого доступа, нажав кнопку ENTER . Затем выберите при помощи кнопок ВПРАВО или **ВЛЕВО • иконку с изображением** гаечного ключа и снова нажмите кнопку ENTER .

Выберите раздел Display (Дисплей). Перемещение между разделами осуществляется при помощи кнопок ВПРАВО и ВЛЕВО Чтобы изменить стиль прицельной метки, нажмите кнопку ENTER <sup>(20)</sup>.

Вы можете выбирать тип прицельной метки (визира) в зависимости от ваших целей. Для этого выберите пункт Shape (Форма).

Используйте стрелки клавиатуры для переключения между вариантами.

Когда выберите необходимый вам тип метки, нажмите кнопку ENTER 嗯.

Вы также можете изменять цвет прицельной метки в зависимости от обстоятельств.

Выбор варианта цвета осуществляется с помощью кнопок ВЛЕВО / ВПРАВО . Для фиксации выбранного вами цвета нажмите кнопку ENTER .

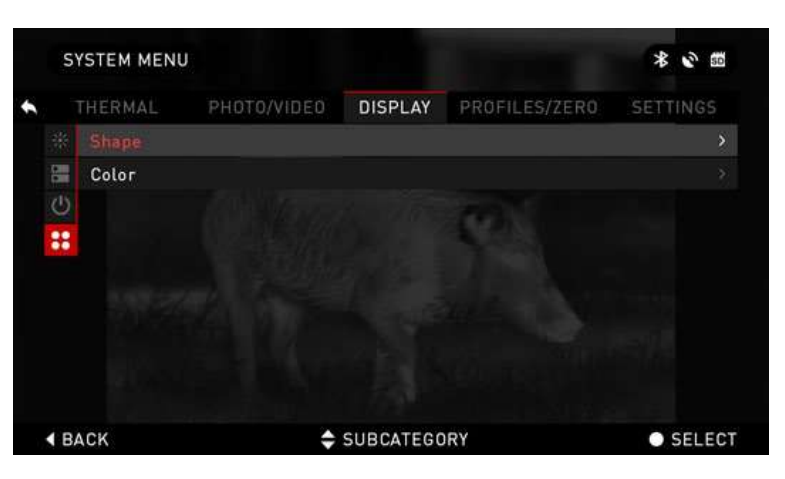

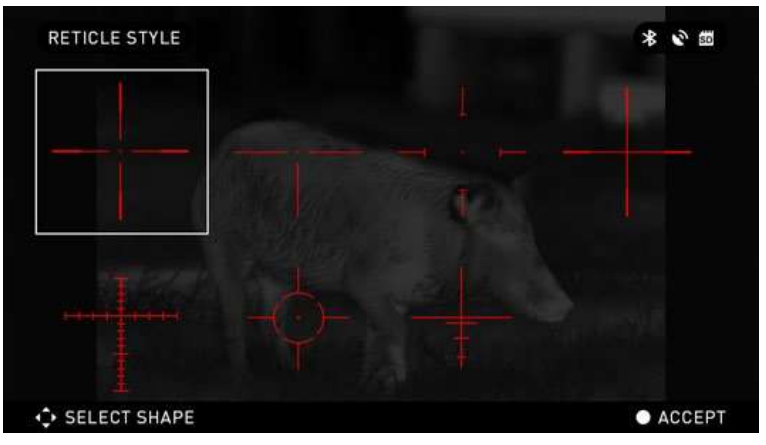

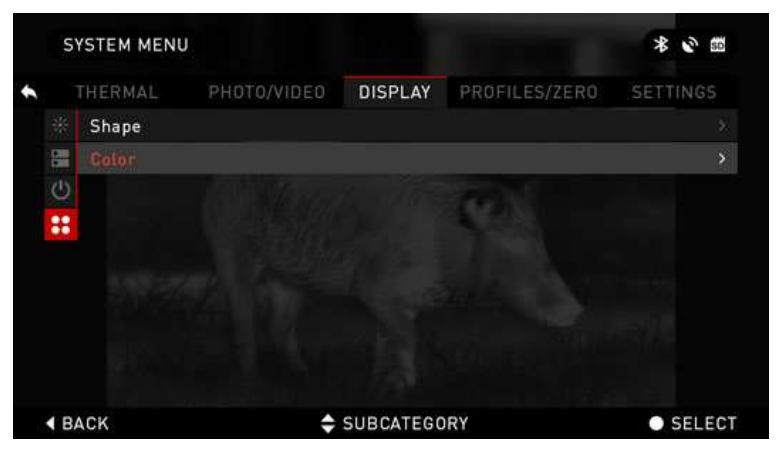

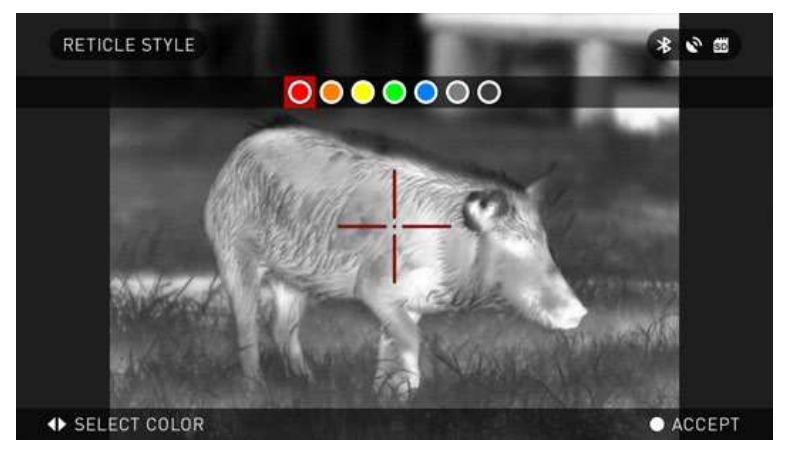

# **СИСТЕМНОЕ МЕНЮ**

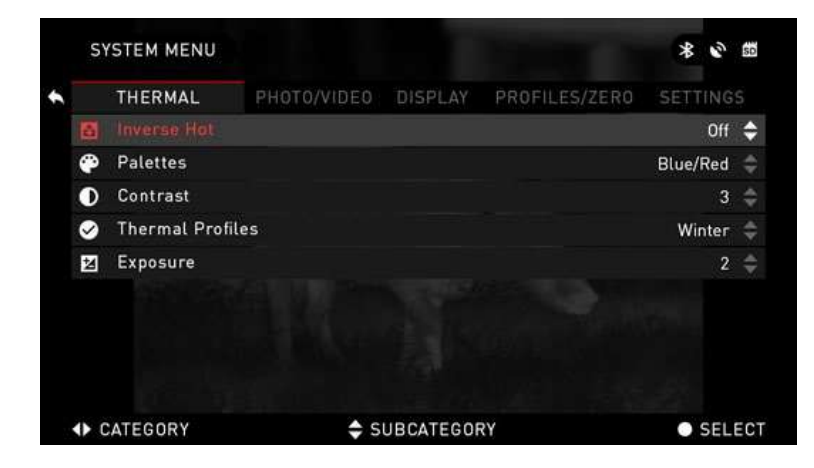

# **НАСТРОЙКИ ИЗОБРАЖЕНИЯ**

**Inverse Hot**— изменение отображения (белый или черный) максимально горячего цвета.

**Palettes** — выбор цветовой палитры для изображения.

**Contrast** — настройка разницы в яркости и цвете, которая позволяет лучше различать объект.

## **ФОТО/ВИДЕО**

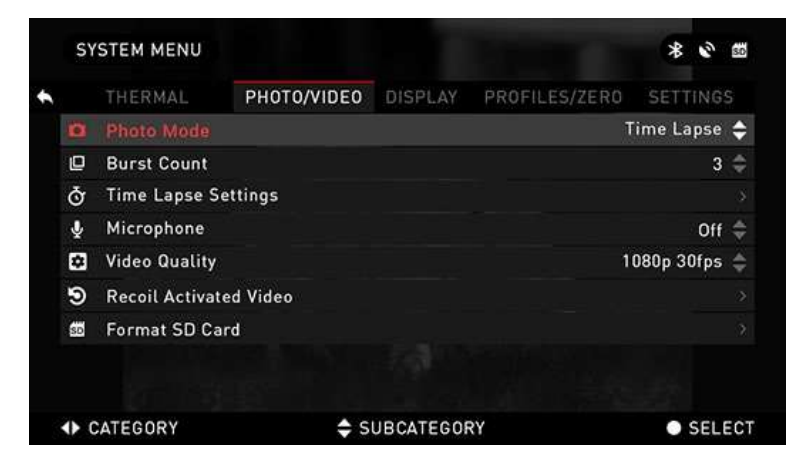

PHOTO MODE (Режим фото) включает режим Single (Одиночное фото), когда делается один снимок; режим Time Lapse (Промежуток времени), когда делается несколько снимков с интервалам между ними и режим Burst (Серийная съемка), когда возможно сделать до 10 снимков за одну секунду.

BURST COUNT — количество снимков в серии (2 – 10).

TIME LAPSE SETTINGS (Настройки режима Time Lapse):

• Total Photos — количество фотографий в серии  $(2 - 10)$ .

• Frame Interval — промежуток между снимками  $(2 - 15 c)$ .

MICROPHONE (Микрофон) — запись звука включена/выключена (ON/OFF).

VIDEO QUALITY (Качество видео) — может быть 1080p30 или 720p60.

RECOIL ACTIVATED VIDEO (Автоматическая видеосъёмка выстрела):

• Record Before Shot (Запись до выстрела) — начало записи до нажатия на курок (5 – 30 с).

• Record After Shot (Запись после выстрела) — время записи после нажатия на курок  $(5 - 30 \text{ c}).$ 

FORMAT SD CARD (Форматирование SD-карты) — после этого выбора, появится всплывающее окно с запросом о форматировании.

# **НАСТРОЙКИ ДИСПЛЕЯ**

SCREEN BRIGHTNESS (Яркость экрана) — меняется от 1 до 5, где 1 минимальная яркость, а 5 — максимальная яркость. Рекомендуется использовать настройку яркости в течение дня для достижения максимальной производительности.

DISPLAY WIDGETS (Экранные виджеты) — позволяет отключить несколько экранных виджетов: наборы Minimal/Extended (Минимальный/Расширенный).

SLEEP MODE (Режим ожидания).

• Mode — включает/выключает (ON/OFF) переход в Режим ожидания.

• Hibernation Time — время бездействия, после которого

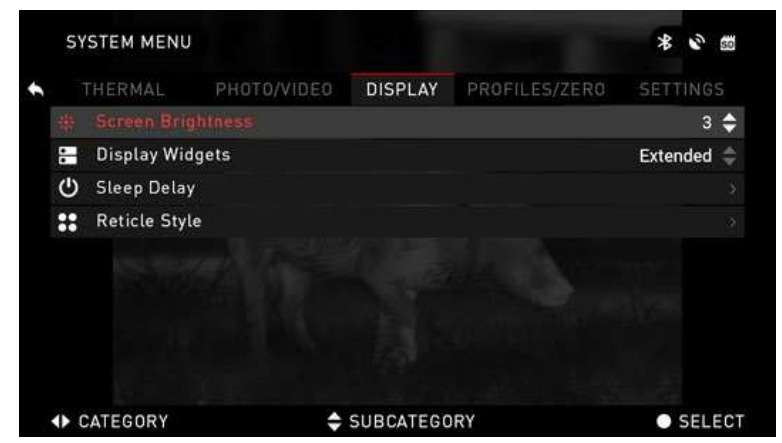

прицел переходит в Режим ожидания (может быть от 1 до 60 мин.).

RETICLE STYLE (Стиль прицельной метки).

• Shape — выбор формы прицельной метки.

• Color — выбор цвета прицельной метки.

### **ПРОФИЛИ/СБРОС**

CURRENT (Текущий профиль)

- Zero Reticle пристрелка прибора на выбранную дистанцию.
- Drag Function аэродинамическое сопротивление пули зависит от ее формы и характеристик окружающей среды. Пули, в зависимости от их характеристик, делятся на типы  $(G1 - G8, GL)$ .

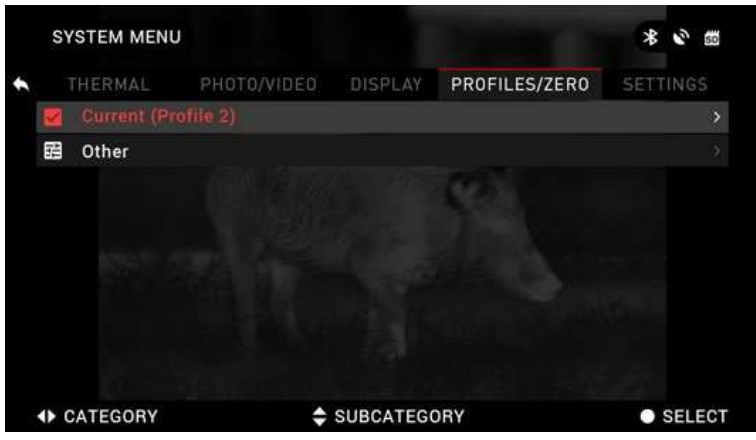

- Ballistic Coefficient спо собность пули преодолевать сопротивление воздуха в полете.
- Bullet Weight (Вес пули) от него зависит кинетическая энергия пули.
- Initial Velocit у (Нача льна я скорость) скорость пули при выходе из ствола оружия.
- Zero Range дальность, на которую пристреливается огнестрельное оружие.
- Sight Height (Высота прицела) расстояние между оптической осью прицела и продольной осью ствола.

### OTHER (Другое).

- Profile Name (Имя профиля) список существующих профилей.
- Create New Profile (Создать новый профиль) позволяет создать до 6 профилей.

### **НАСТРОЙКИ**

Units (Единицы измерения) — могут быть Метрическими (Metric) или Неметрическими (Standard).

DATE AND TIME (Дата и время).

- Clock Source (Источник синхронизации времени) выбор источника точного времени (ручной ввод, WiFi или GPS).
- Date Format (Формат даты) выбор между форматами YYYY-MM-DD (ГГГГ-ММ-ДД), MM-DD-YYYY (ММ-ДД-ГГГГ), DD-MM-YYYY (ДД-ММ-ГГГГ).

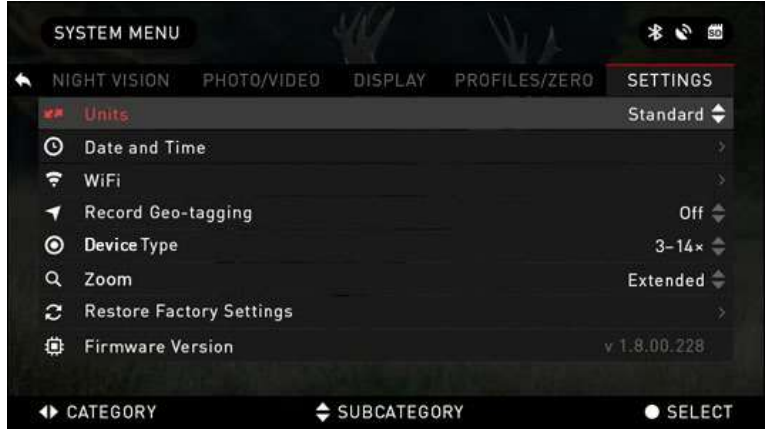

• Time Format (Формат времени) — 24-часовой или 12 часовой формат от-о бражения времени.

• Date (Дата) — ввод даты.

• Time (Время) — ввод времени.

• Time Zone (Часовой пояс) выбор географического региона со своим стандартным временем.

• WIFI — значения не изменяются.

- SSID (Идентификатор SSID).
- Password (Пароль).
- MAC Address (MAC-адрес).

RECORD GEO-TAGGING (Запись гео-тегов) — запись географических меток во время записи видео. ON/OFF (Вкл./Выкл.).

DEVICE TYPE (Тип устройства) — для обеспечения правильной работы всех функций необходимо выбрать тип устройства (Например: 3-14х или 5-20x).

ZOOM (Масштабирование) — позволяет выбирать различные типы масштабирования — Standard (Стандартное оптическое), Extended (Расширенное электронное). Расширенное масштабирование добавляет к оптическому еще и 10 кратное электронное. Например, 3-14 в расширенном режиме становится 3-30х. Предупреждаем, что при расширенном масштабировании вы можете заметить пикселизацию изображения.

RESTORE FACTORY SETTINGS (Восстановление заводских настроек) — позволяет вернуть настройки в положение по умолчанию.

FIRMWARE VERSION (Версия прошивки) — показывает текущую версии прошивки вашего прицела.

Мы рекомендуем вам зарегистрировать ваше устройство на нашем сайте (www.atncorp.com). После регистрации вы всегда будете получать по электронной почте сообщения о выходе новых версий прошивки.

Мы постоянно работаем над новыми функциями приборов, над улучшением их характеристик, над внесением конструктивных улучшений, которые предоставляем вам на бесплатной основе посредством обновлений прошивки.

# **ОБРАЩЕНИЕ С ПРИБОРОМ**

# **ПРЕДУПРЕЖДЕНИЯ И МЕРЫ ПРЕДОСТОРОЖНОСТИ**

**•** Всегда выключайте прибор, когда он долго не используется. Если вы планируете его не использовать более 10 дней, выньте батареи.

• Нельзя разбирать, ронять, открывать, давить, изгибать, деформировать, прокалывать, разрезать, разогревать в микроволновой электропечи, сжигать, красить или вставлять посторонние предметы: все это приведет к потере вашей гарантии.

• Закрывайте объектив крышкой, когда он не используются.

• Избегайте контакта прибора с пылью, паром и органическими растворителями.

• Этот продукт содержит натуральную латексную резину, которая может вызвать аллергическую реакцию.

• Оптический прибор представляет собой точный электронно-оптический прибор, с которым необходимо бережно обращаться.

• Не допускайте царапин на поверхностях линз, не дотрагивайтесь до них пальцами.

### ВНИМАНИЕ!

**Несоблюдение данных инструкций по технике безопасности может привести к повреждению прибора!**

# **МОБИЛЬНЫЕ ПРИЛОЖЕНИЯ**

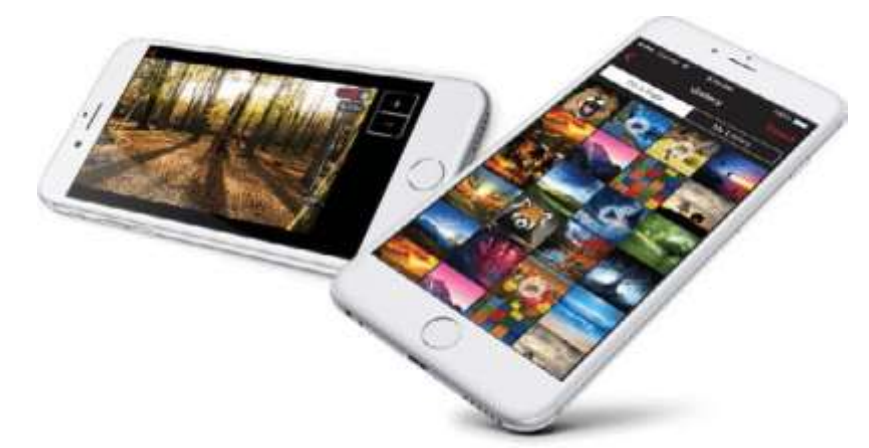

фотографии и видео в вашем полном распоряжении.

Используя приложение ATN Obsidian, вы сможете управлять устройством и использовать его, как видоискатель. Подключите телефон или планшет и просматривайте всё синхронно на его экране.

Хотите просмотреть, что вы записали на данный момент? Легко! Подключитесь к приложению через Wi-Fi, откройте Gallery (Галерею) и просматривайте ваши последние видеозаписи. Все ваши

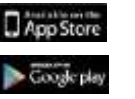

iOS Application

Android Application

# **ГАР АНТИЙНЫЕ ОБЯЗАТЕЛЬСТВА**

Если в течение гарантийного срока у оборудования обнаружен дефект или неисправность по вине производителя, то оборудование может быть бесплатно отремонтировано в нашем сервисном центре. Продавец оставляет за собой право отремонтировать либо заменить неисправное оборудование на аналогичное.

Гарантийный срок на приборы торговой марки ATN составляет 12 месяцев с даты продажи торговой организацией, но не более 36 месяцев с даты изготовления прибора.

#### **Под действие гарантийных обязательств не подпадают следующие ситуации:**

- Обслуживание, ремонт или замена деталей оборудования в нормальном рабочем состоянии.
- Mодификация аппаратной или программной части оборудования, если такая модификация не является рекомендованной производителем.
- Cтоимость пересылки или иного вида доставки, почтовые расходы, страховые взносы, а также любые транспортные расходы, связанные с доставкой оборудования в сервисный центр.
- Механические повреждения оборудования.
- Повреждения и неисправности, связанных с воздействием высоких температур и влажности.
- Повреждения и неисправности, вызванные попаданием внутрь изделия посторонних предметов, веществ, жидкостей, насекомых, использованием некачественных элементов питания.
- Повреждения и неисправности, возникшие в результате обстоятельств непреодолимой силы, вызванные стихией, пожаром, бытовыми факторами.
- Повреждения, вызванные несоответствием Государственным стандартам параметров питающих, телекоммуникационных, кабельных сетей и других подобных внешних факторов.
- Используемые элементы питания.
- Неисправности вызванные ремонтом оборудования, произведенным неправомочной стороной.
- Ущерб, причиненный другому оборудованию, работающему в сопряжении с приобретенным оборудованием; на совместимость оборудования с изделиями и программными продуктами третьих сторон в части их совместимости, конфигурирования систем и установки драйверов

#### Отказ от ответственности за сопутствующие убытки:

- Производитель и Продавец не несут ответственности за непредвиденные или последующие убытки, упущенную прибыль, ущерб здоровью человека или технике в следствии неправильной эксплуатации оборудования
- Производитель и Продавец ни при каких условиях не несут ответственности за какой-либо ущерб (включая все, без исключения, случаи потери прибылей, прерывания деловой активности, потери деловой информации, либо других денежных потерь), связанных с использованием или невозможностью использования купленного прибора.

При утере или порче гарантийного талона, гарантийный талон не восстанавливается.

Данные гарантийные обязательства не ограничивают права потребителя в соответствии с действующим законодательством Российской Федерации.

Производитель: ATN International Limited

Поставщик в РФ: ООО "РЕЙКОМ ГРУПП" 117246, Москва, Научный проезд, д.19, пом.45

тел. +7 495 411 91 88 [www.reioptics.ru](http://www.reioptics.ru/); Сервисный центр: + 7 (495) 649-8614

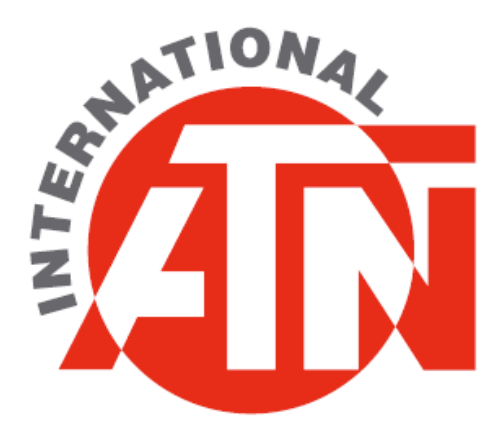